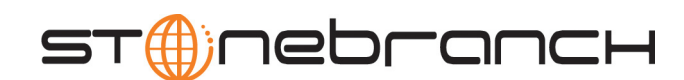

## **Universal Enterprise Controller**

Reference Guide

Indesca / Infitran

Version 4.1.0

# **Universal Enterprise Controller**

## **Reference Guide Indesca / Infitran 4.1.0**

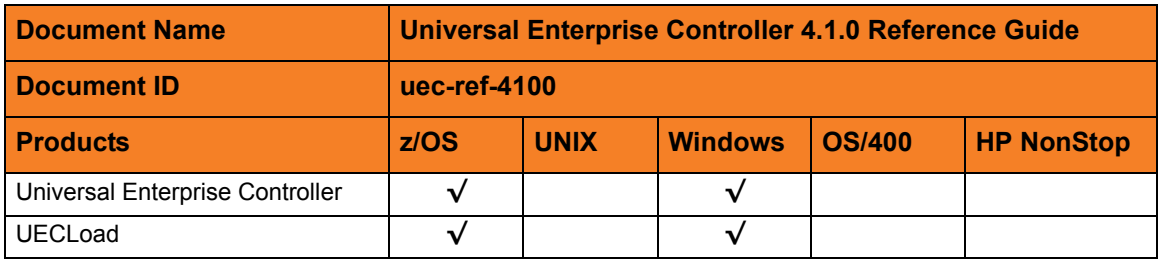

## **Stonebranch Documentation Policy**

This document contains proprietary information that is protected by copyright. All rights reserved. No part of this publication may be reproduced, transmitted or translated in any form or language or by any means, electronic or mechanical, including photocopy, recording, or any information storage and retrieval system, without permission, in writing, from the publisher. Requests for permission to make copies of any part of this publication should be mailed to:

> Stonebranch, Inc. 950 North Point Parkway, Suite 200 Alpharetta, GA 30005 USA Tel: (678) 366-7887 Fax: (678) 366-7717

Stonebranch, Inc.  $^{\circledR}$  makes no warranty, express or implied, of any kind whatsoever, including any warranty of merchantability or fitness for a particular purpose or use.

The information in this documentation is subject to change without notice.

Stonebranch shall not be liable for any errors contained herein or for incidental or consequential damages in connection with the furnishing, performance or use of this document.

All products mentioned herein are or may be trademarks of their respective owners.

© 2003-2010 by Stonebranch, Inc.

All rights reserved.

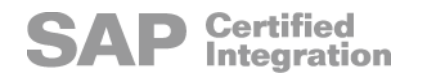

# <span id="page-4-0"></span>**Summary of Changes**

#### **Changes for Universal Enterprise Controller 4.1.0 Reference Guide (uec-ref-4100) February 10, 2010**

#### **Universal Enterprise Controller Client Applications 4.1.0.0**

- Renamed Universal Activity Monitor as I-Activity Monitor.
- Renamed Universal Management Console as I-Management Console.
- Renamed UEC Administrator as I-Administrator.

#### **Changes for Universal Enterprise Controller 3.2.0 Reference Guide (uec-ref-3203) November 2, 2009**

#### **Universal Products 3.2.0.9**

• Removed information describing support of the zFS file system for Universal Enterprise Controller in [Chapter 2 Universal Enterprise Controller Configuration](#page-16-0)  [Options.](#page-16-0)

#### **Changes for Universal Enterprise Controller 3.2.0 Reference Guide (uec-ref-3202) September 8, 2009**

• Created this first version of the Universal Enterprise Controller 3.2.0 Reference Guide.

#### **Universal Enterprise Controller 3.2.0.4**

- Added the following configuration options in Chapter 2 Universal Enterprise Controller [Configuration Options](#page-16-0):
	- [SAP\\_POLLING\\_INTERVAL](#page-59-0)
	- [TMP\\_DIRECTORY](#page-64-0)
	- UNIX\_DB\_DATA\_SET
- Added the following code pages in Section [4.2 Character Code Pages](#page-102-0):
	- IBM875
	- IBM4971

# **Contents**

<span id="page-6-0"></span>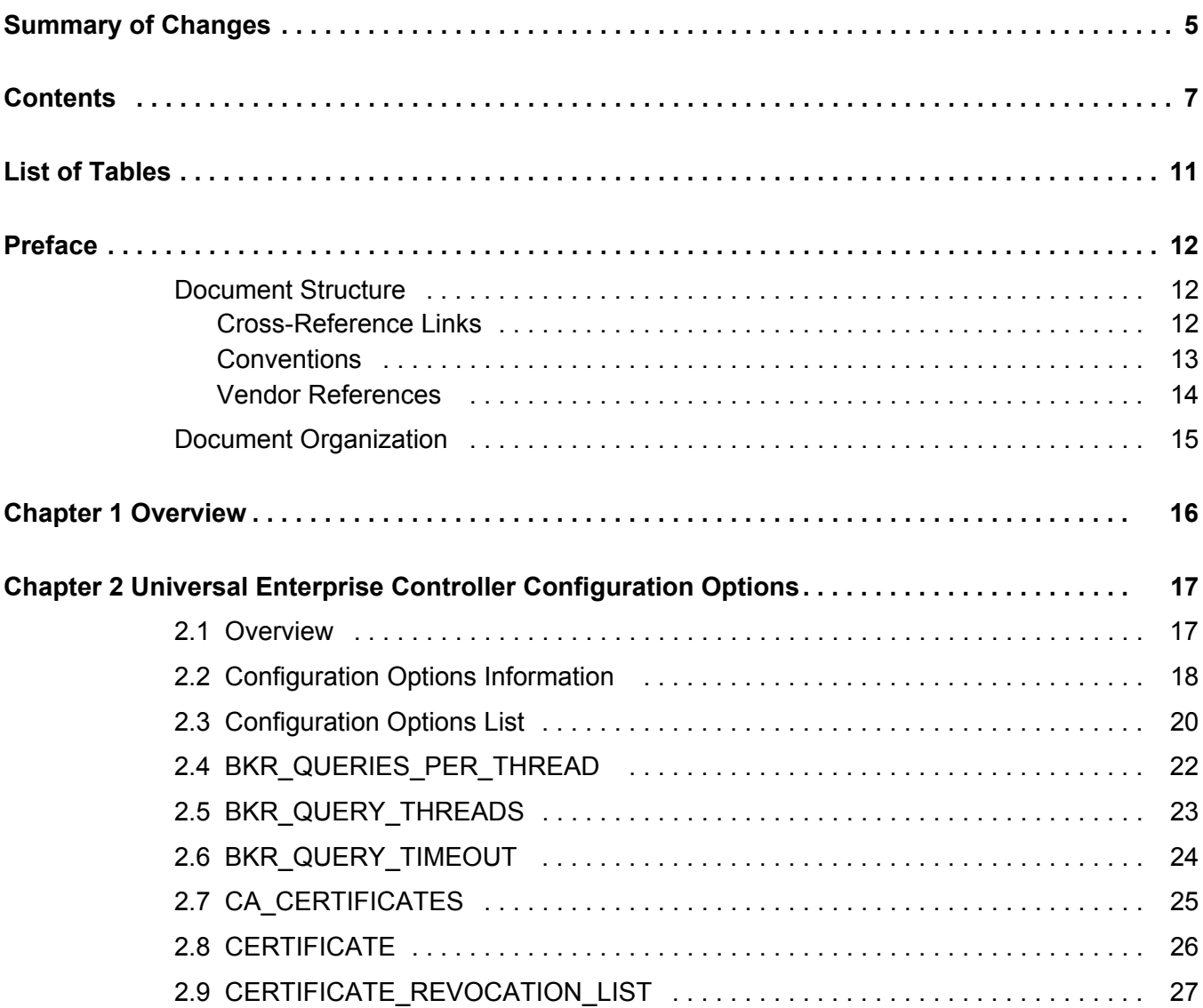

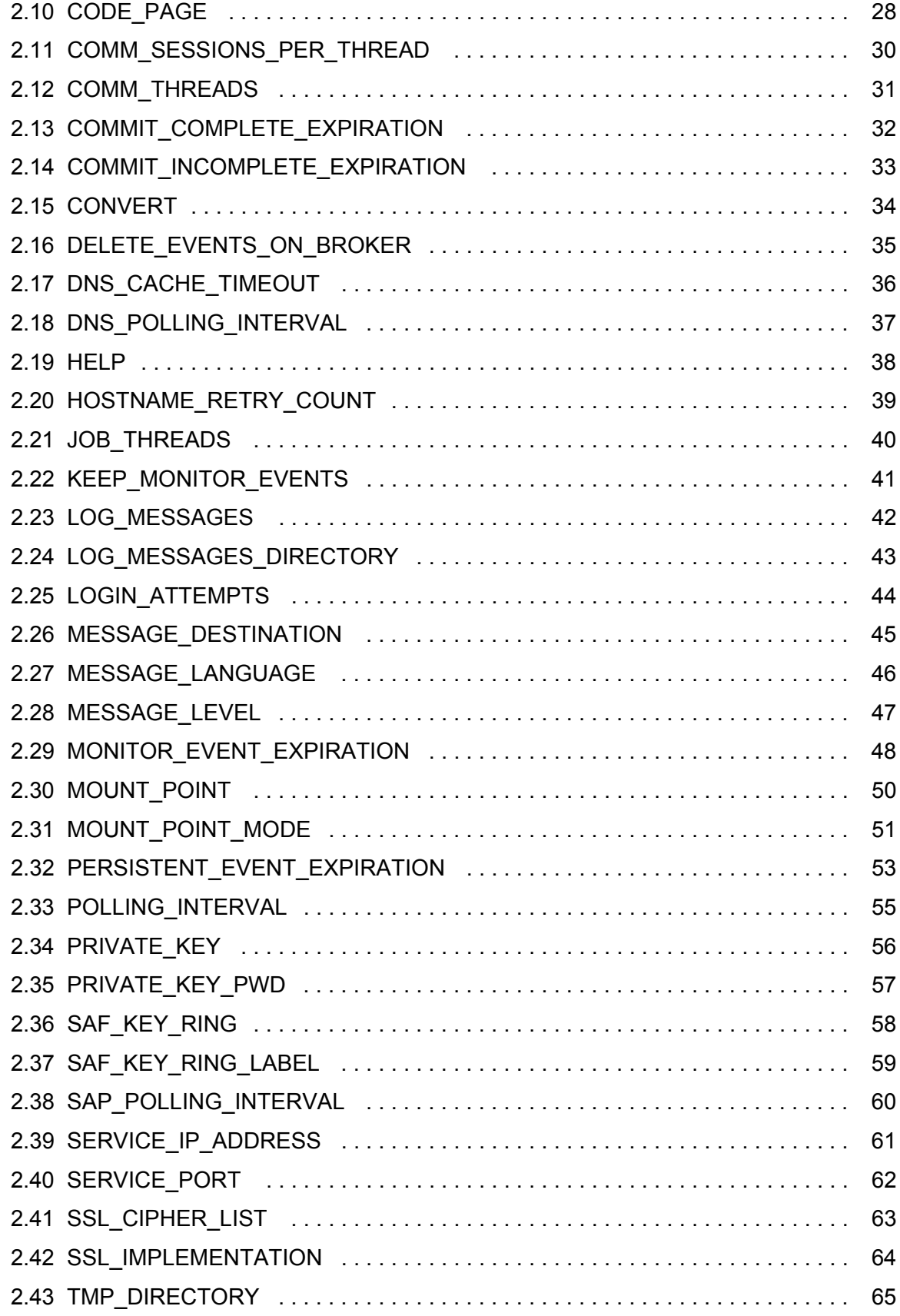

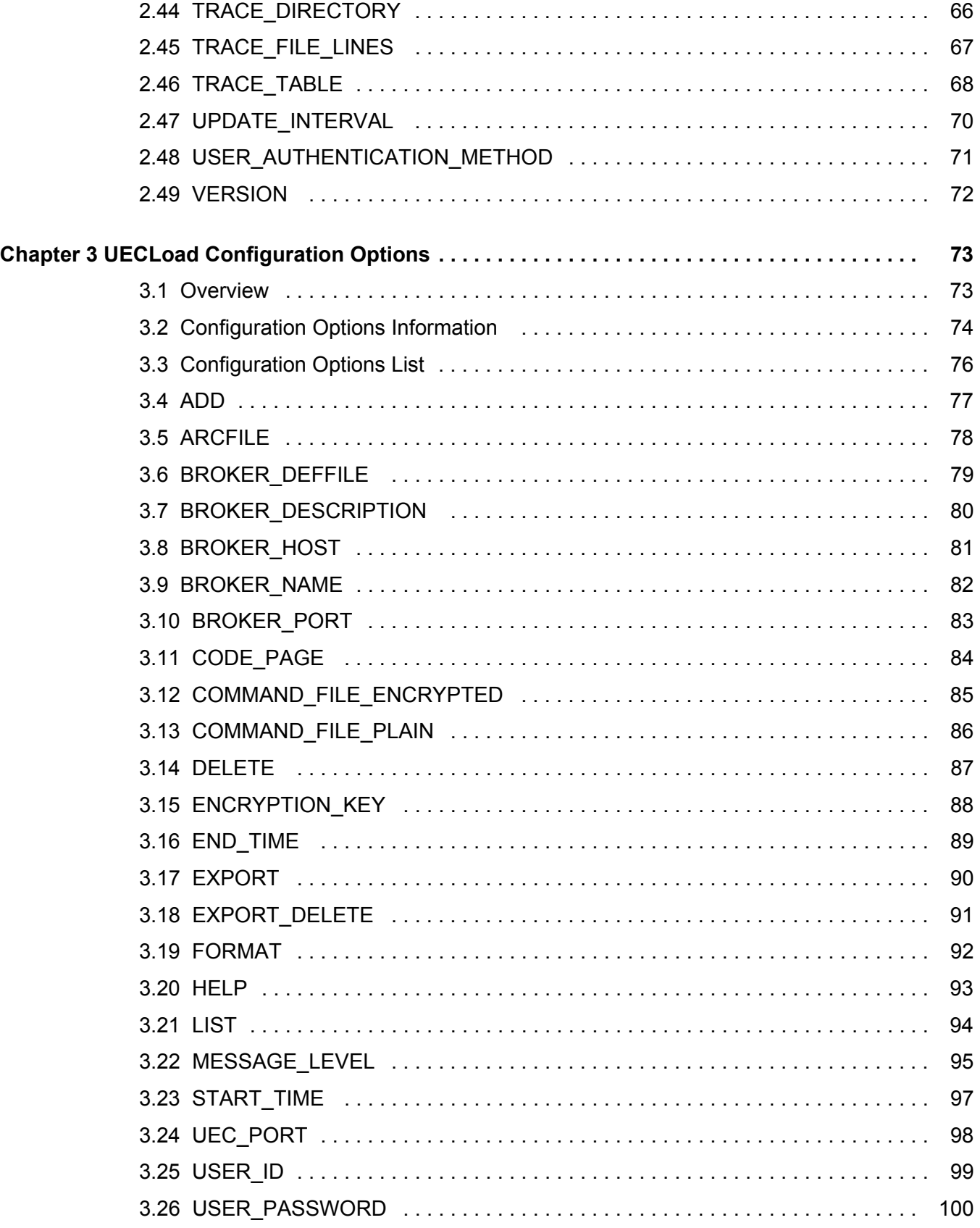

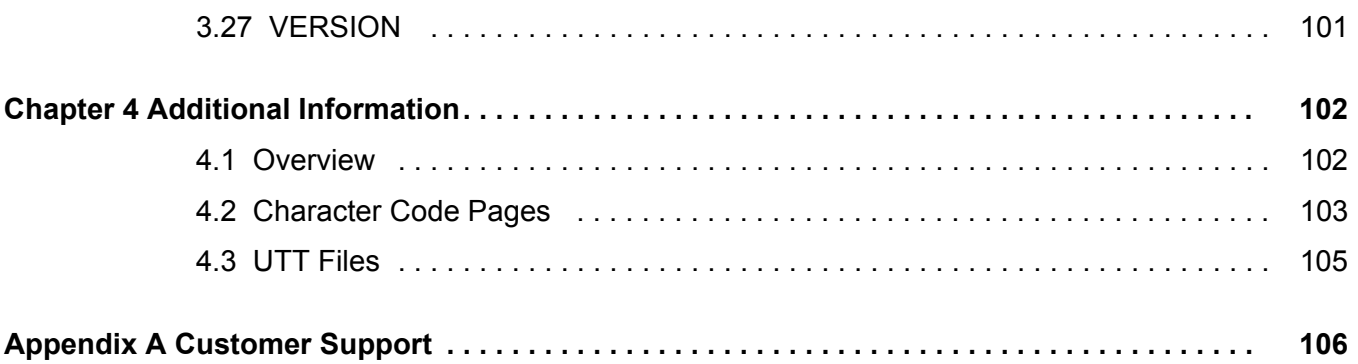

# **List of Tables**

<span id="page-10-0"></span>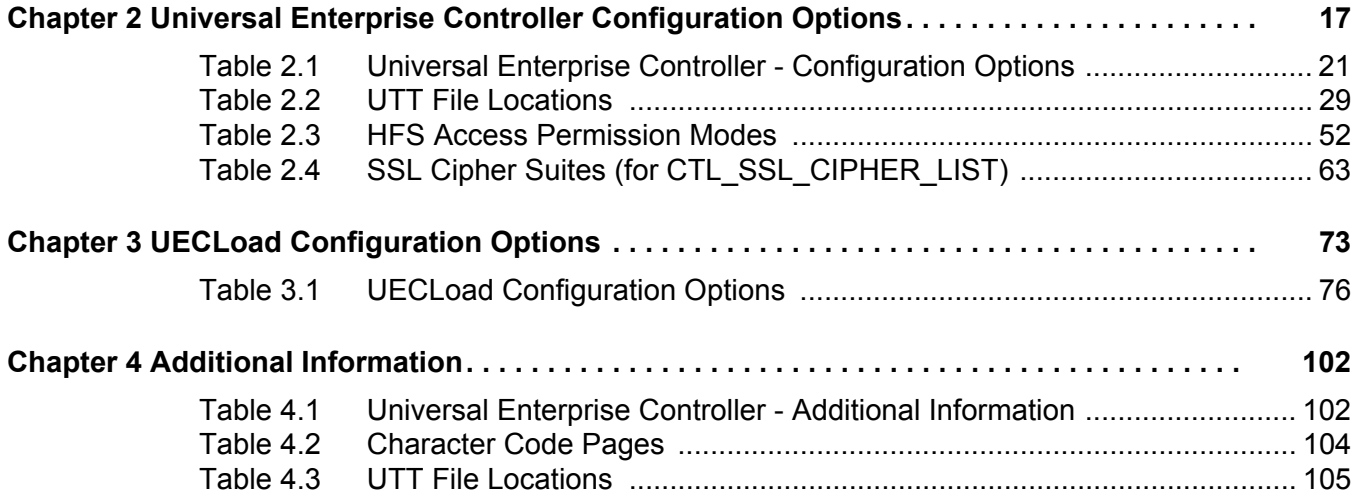

# **Preface**

## <span id="page-11-1"></span><span id="page-11-0"></span>Document Structure

This document is written using specific conventions for text formatting and according to a specific document structure in order to make it as useful as possible for the largest audience. The following sections describe the document formatting conventions and organization.

#### <span id="page-11-2"></span>Cross-Reference Links

This document contains cross-reference links to information in its companion document, the Universal Enterprise Controller User Guide.

In order for the links to work correctly:

- Place the documents in the same folder.
- In Adobe Reader / Adobe Acrobat, de-select **Open cross-document link in same window** in the **General** category of your **Preferences** dialog (selected from the **Edit** menu).

#### <span id="page-12-0"></span>**Conventions**

Specific text formatting conventions are used within this document to represent different information. The following conventions are used.

#### Typeface and Fonts

This document provides tables that identify how information is used. These tables identify values and/or rules that are either pre-defined or user-defined:

- *Italics* denotes user-supplied information.
- **Boldface** indicates pre-defined information.

Elsewhere in this document, **This Font** identifies specific names of different types of information, such as file names or directories (for example, **\abc\123\help.txt**).

#### Operating System-Specific Text

Most of this document describes the product in the context of all supported operating systems. At times, it is necessary to refer to operating system-specific information. This information is introduced with a special header, which is followed by the operating system-specific text in a different font size from the normal text.

**z/OS**

This text pertains specifically to the z/OS line of operating systems.

This text resumes the information pertaining to all operating systems.

#### Tips from the Stoneman

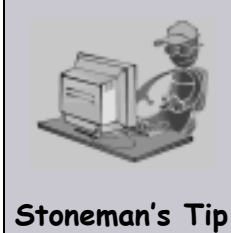

Look to the Stoneman for suggestions or for any other information that requires special attention.

#### <span id="page-13-0"></span>Vendor References

References are made throughout this document to a variety of vendor operating systems. We attempt to use the most current product names when referencing vendor software.

The following names are used within this document:

- **z/OS** is synonymous with IBM z/OS and IBM OS/390 line of operating systems.
- **Windows** is synonymous with Microsoft's Windows 2000 / 2003 / 2008, Windows XP, Windows Vista, and Windows 7 lines of operating systems. Any differences between the different systems will be noted.
- **UNIX** is synonymous with operating systems based on AT&T and BSD origins and the Linux operating system.
- Note: These names do not imply software support in any manner. For a detailed list of supported operating systems, see the Universal Products 4.1.0 Installation Guide.

## <span id="page-14-0"></span>Document Organization

The document is organized into the following chapters:

- [Overview](#page-15-1) (Chapter 1) Introduction to the reference information in this document.
- [Universal Enterprise Controller Configuration Options](#page-16-0) (Chapter 2) Detailed information on all Universal Enterprise Controller configuration options for all operating systems.
- [UECLoad Configuration Options](#page-72-2) (Chapter 3) Detailed information on all UECLoad configuration options for all operating systems.
- [Additional Information](#page-101-3) (Chapter 4) Additional information related to Universal Enterprise Controller.
- [Customer Support](#page-105-1) (Appendix A) Customer support contact information for Universal Enterprise Controller.

# <span id="page-15-1"></span>**Chapter 1 Overview**

<span id="page-15-0"></span>The Universal Enterprise Controller Reference Guide is a companion document to the Universal Enterprise Controller User Guide.

It provides the following technical detail for the information and procedures presented in that document:

- Universal Enterprise Controller configuration options
- UECLoad configuration options
- Additional information

# <span id="page-16-1"></span><span id="page-16-0"></span>**Chapter 2 Universal Enterprise Controller Configuration Options**

## <span id="page-16-2"></span>2.1 Overview

This chapter provides detailed information on the configuration options available for use with the Universal Enterprise Controller.

The options are listed alphabetically, without regard to any specific operating system.

Information on how these options are used is documented in the Universal Command 3.2 User Guide.

Section [2.2 Configuration Options Information](#page-17-0) provides a guideline for understanding the information presented for each option.

## <span id="page-17-0"></span>2.2 Configuration Options Information

For each configuration option, this chapter provides the following information.

### **Description**

Describes the configuration option and how it is used.

#### Usage

Provides a table of the following information:

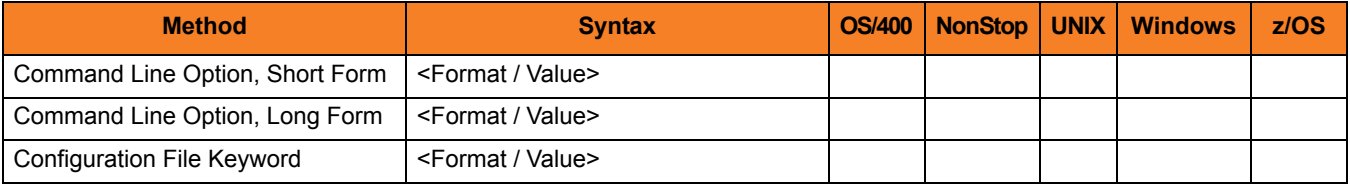

#### Method

Identifies the different methods used to specify Universal Enterprise Controller configuration options:

- Command Line Option, Short Form
- Command Line Option, Long Form
- Configuration File Keyword

Note: Each option can be specified using one or more methods.

#### Syntax

Identifies the syntax of each method that can be used to specify the option:

- Format Specific characters that identify the option.
- Value Type of value(s) to be supplied for this method.

Note: If a Method is not valid for specifying the option, the Syntax field contains **n/a**.

#### (Operating System)

Identifies (with  $a \vee$ ) the operating systems for which each method of specifying the option is valid:

- OS/400
- HP NonStop
- UNIX
- Windows
- z/OS

#### Values

Identifies all possible values for the specified value type.

Defaults are identified in **[bracketed bold type]**.

#### <Additional Information>

Identifies any additional information specific to the option.

## <span id="page-19-0"></span>2.3 Configuration Options List

[Table 2.1,](#page-20-0) below, identifies the Universal Enterprise Controller configuration options.

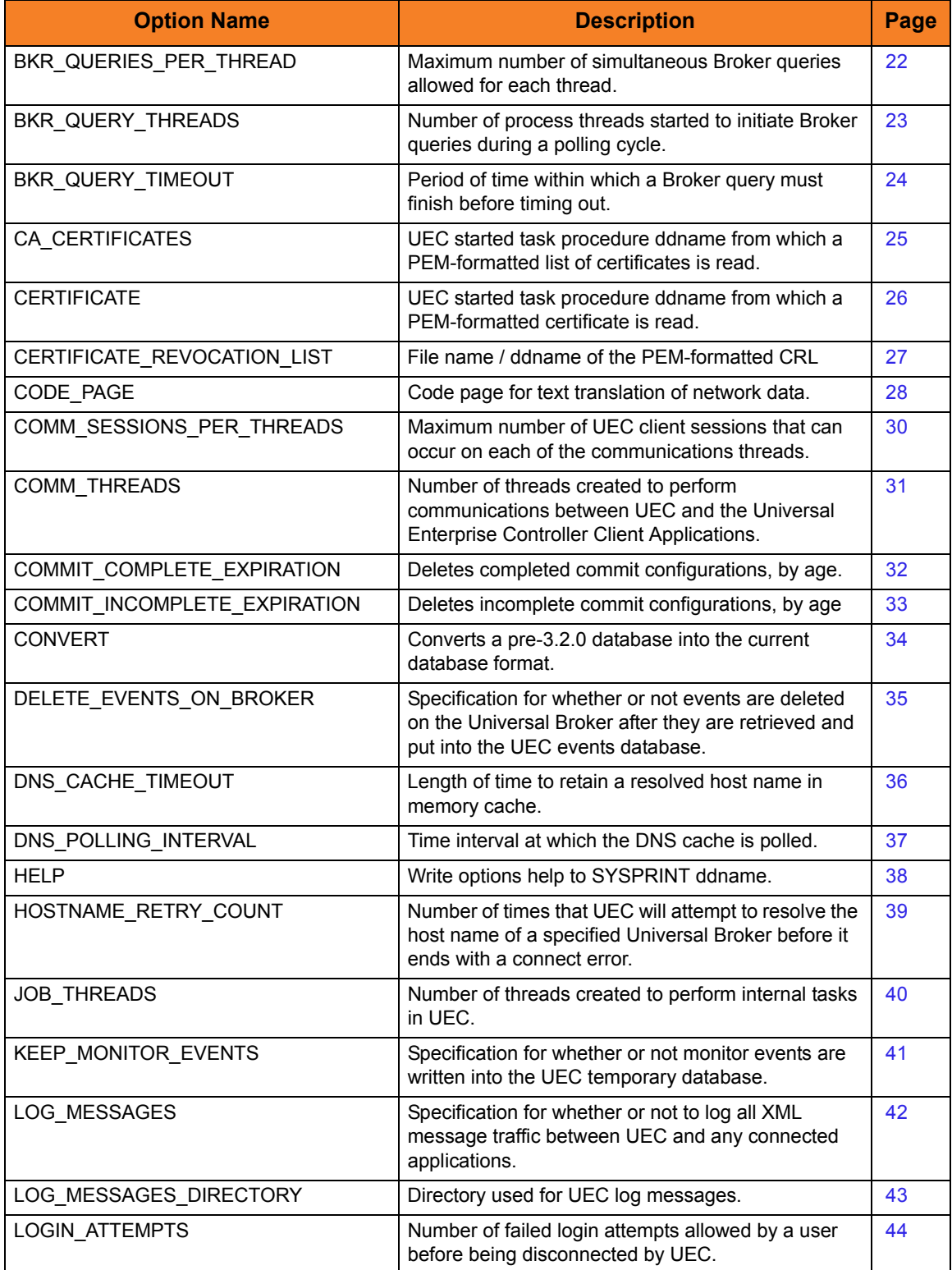

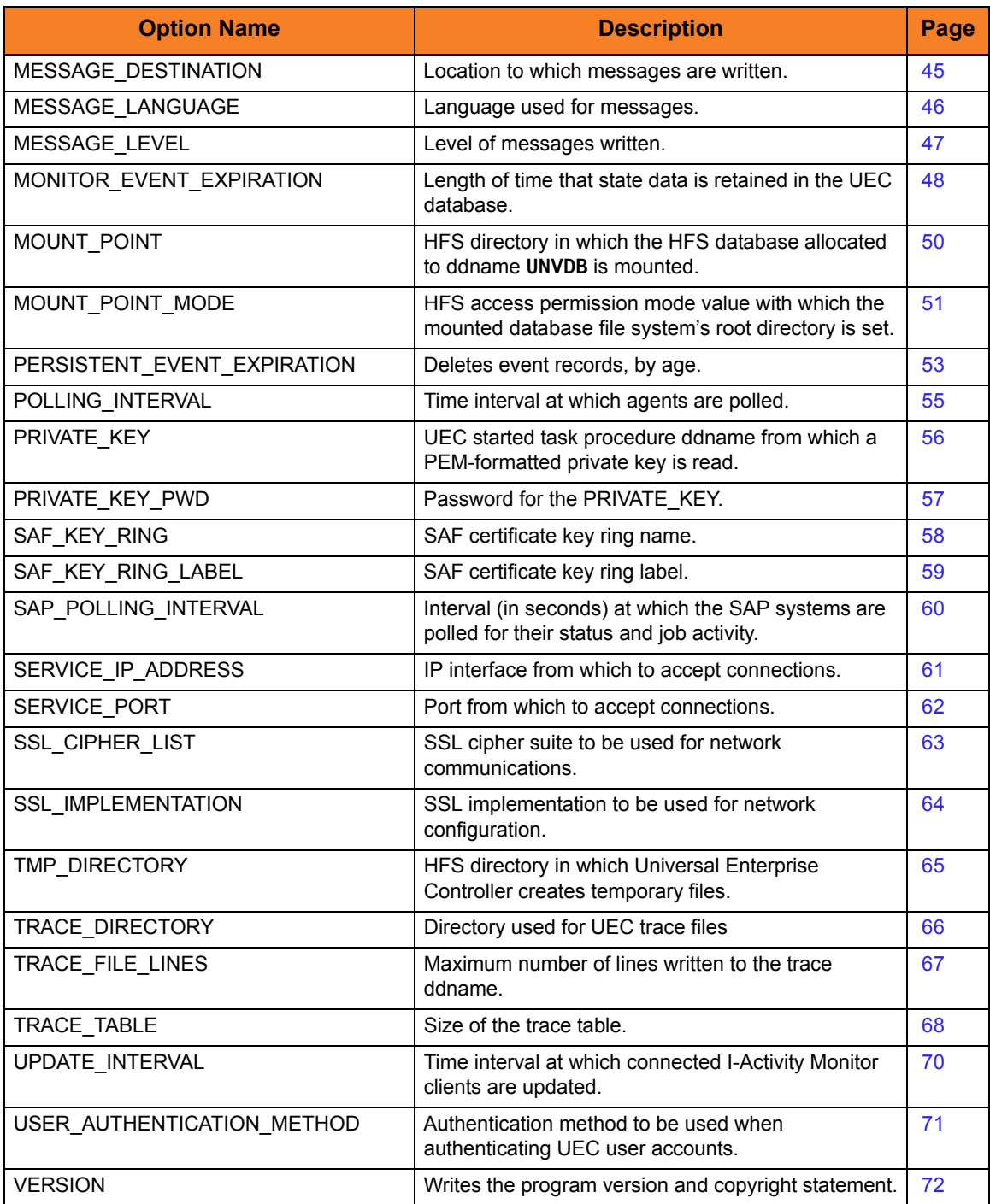

<span id="page-20-0"></span>Table 2.1 Universal Enterprise Controller - Configuration Options

# <span id="page-21-0"></span>2.4 BKR\_QUERIES\_PER\_THREAD

## **Description**

The BKR\_QUERIES\_PER\_THREAD option specifies the maximum number of simultaneous Broker queries allowed for each thread.

For example, if there are 4 threads and 25 queries per thread allowed, then a maximum of 100 Brokers can be queried at the same time during one polling cycle.

#### Usage

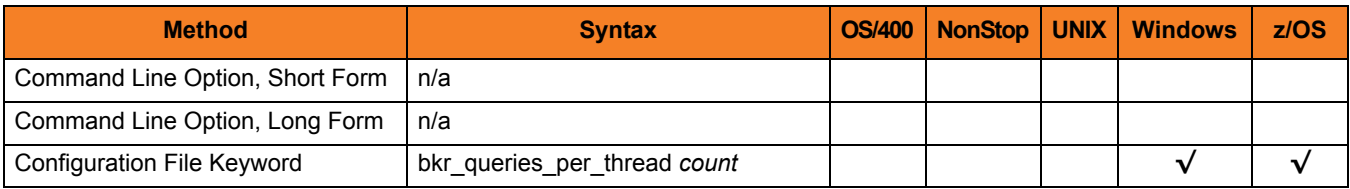

#### Values

*count* is the maximum number of queries allowed.

**Default** 

**Windows**

**[Default is** *10***.]**

**z/OS**

**[Default is** *25***.]**

## <span id="page-22-0"></span>2.5 BKR\_QUERY\_THREADS

### **Description**

The BKR\_QUERY\_THREADS option specifies the number of threads started in order to initiate broker queries during a polling cycle.

Note: One BKR\_QUERY\_THREADS is equivalent to one task or TCB.

#### **z/OS**

On z/OS, for each query thread, a task (TCB) is created in the UEC address space. A task is an individually dispatchable unit of work within the address space. The more tasks that exist in the address space, the more CPU and memory resources the address space consumes. The benefit of the additional tasks is that each task may execute in parallel producing a higher overall throughput of broker queries.

The throughput benefits achieved with additional tasks diminish after a certain optimum number of tasks. The optimum number depends on the hardware resources available to the operating system and the UEC address space resource configuration. A typical range is from 2 to 10 threads.

#### Usage

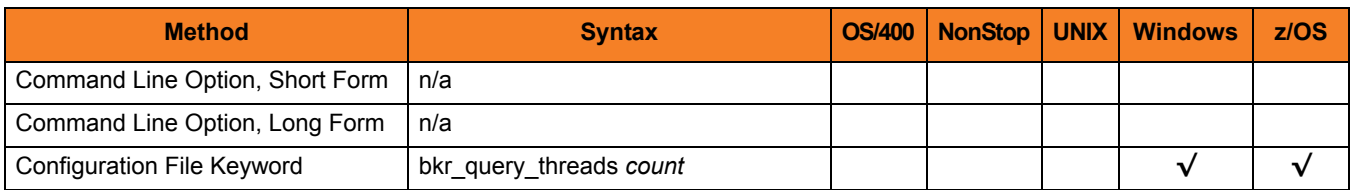

#### Values

*count* is the number of threads started in order to initiate broker queries.

**Default** 

**Windows**

**[Default is** *10***.]**

**z/OS**

**[Default is** *4***.]**

# <span id="page-23-0"></span>2.6 BKR\_QUERY\_TIMEOUT

## **Description**

The BKR\_QUERIES\_TIMEOUT option specifies the time in which a broker query must finish before timing out.

### Usage

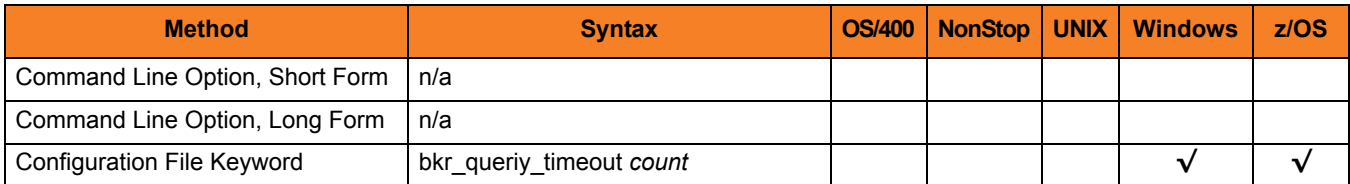

#### Values

*count* is the time (in seconds) in which a broker query must finish.

**[Default is** *60***.]**

# <span id="page-24-0"></span>2.7 CA\_CERTIFICATES

### **Description**

The CA\_CERTFIICATES option specifies the PEM-formatted trusted Certificate Authority (CA) X.509 certificates file / ddname.

Trust CA certificates are required if certificate authentication and verification is desired.

#### Usage

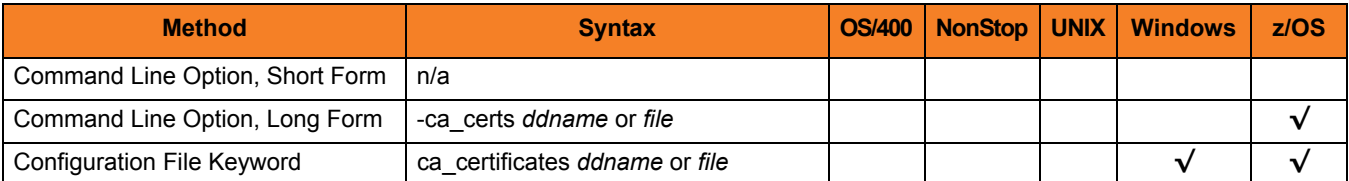

#### Values

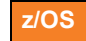

*ddname* is the ddname of the X.509 certificates.

 **Windows**

*file* is the path name of the X.509 certificates file. Relative paths are relative the current working directory.

## <span id="page-25-0"></span>2.8 CERTIFICATE

### **Description**

The CERTFIICATE option specifies the file / ddname name of the PEM-formatted X.509 certificate that identifies the Universal Enterprise Controller.

UEC may use an X.509 certificate to identify itself when connecting to Universal Brokers. If a certificate is not specified by CERTIFICATE, an internal certificate is generated.

Note: If the CERTIFICATE option is used, the [PRIVATE\\_KEY](#page-55-0) option also is required.

#### Usage

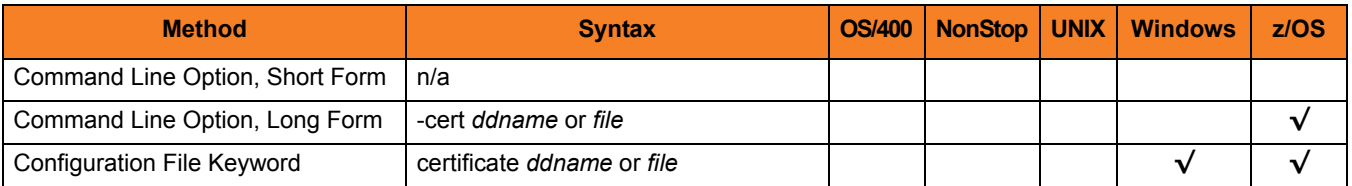

#### Values

**z/OS**

*ddname* is the ddname of the X.509 certificate.

**Windows**

*file* is the path name of the X.509 certificate file. Relative paths are relative to the current working directory.

# <span id="page-26-0"></span>2.9 CERTIFICATE\_REVOCATION\_LIST

### **Description**

The CERTIFICATE\_REVOCATION\_LIST option specifies the file name / ddname of the PEM-formatted file containing the Certificate Revocation List (CRL) issued by the trusted Certificate Authority.

### Usage

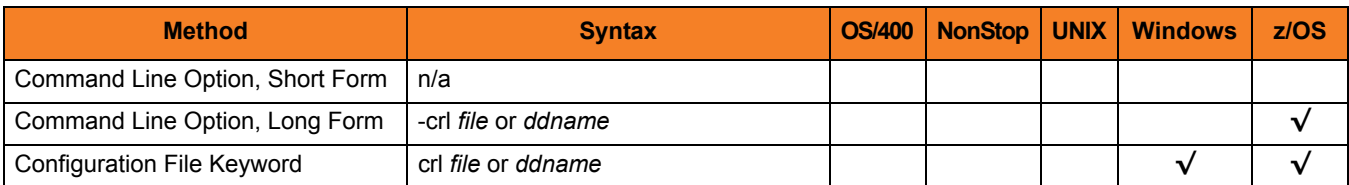

### Values

#### **z/OS**

*ddname* is the ddname of the file containing the CRL. The value is used only when the [SSL\\_IMPLEMENTATION](#page-63-0) option is set to *OPENSSL*.

#### **Windows**

*file* is the path name of the file containing the CRL. Relative paths are relative to the current working directory.

# <span id="page-27-0"></span>2.10 CODE\_PAGE

### **Description**

The CODE\_PAGE option specifies the character code page that is used to translate text data received and transmitted over the network.

The Universal Translate Table (UTT) files are used to translate between Unicode and the local single-byte code page.

#### Usage

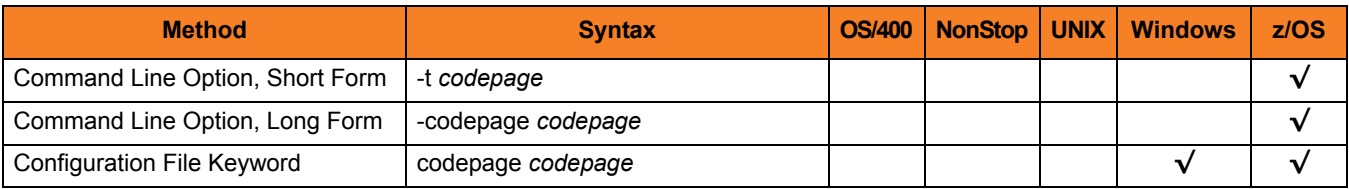

#### Value

*codepage* is the character code page that is used to translate data. It is based on its Universal Translate Table (UTT) file name (see [Table 2.2\)](#page-28-0).

UTT files are used to translate between Unicode and the local single-byte code page. (All UTT files end with an extension of **.utt**.)

**Default** 

**Windows**

**[Default is** *ISO8859-1***.]**

**z/OS**

**[Default is** *IBM1047***.]**

## UTT Files

Universal Translate Table (UTT) files are used to translate between Unicode and the local single-byte code page.

<span id="page-28-0"></span>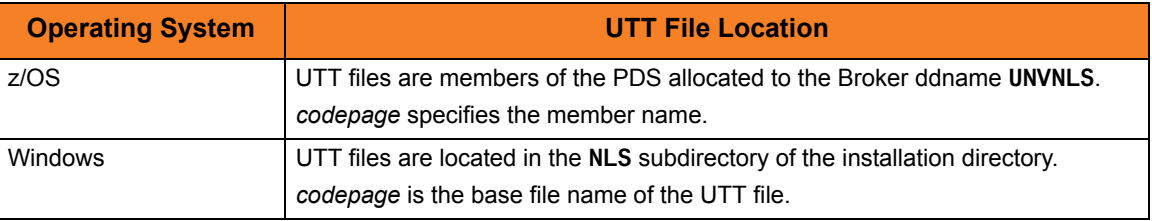

Table 2.2 UTT File Locations

# <span id="page-29-0"></span>2.11 COMM\_SESSIONS\_PER\_THREAD

## **Description**

The COMM\_SESSIONS\_PER\_THREAD option specifies the maximum number of UEC client sessions that can occur on each of the communications threads (see the [COMM\\_THREADS](#page-30-0) option).

### Usage

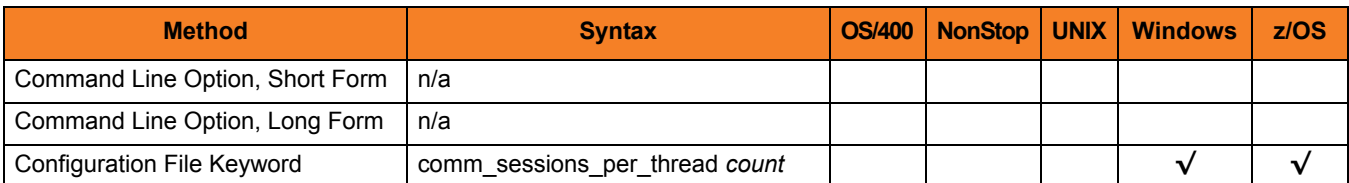

#### Value

*count* is the number of sessions per communications thread.

**[Default is** *64***.]**

## <span id="page-30-0"></span>2.12 COMM\_THREADS

### **Description**

The COMM\_THREADS option specifies the number of threads created to perform communications between UEC and the Universal Enterprise Controller Client Applications.

### Usage

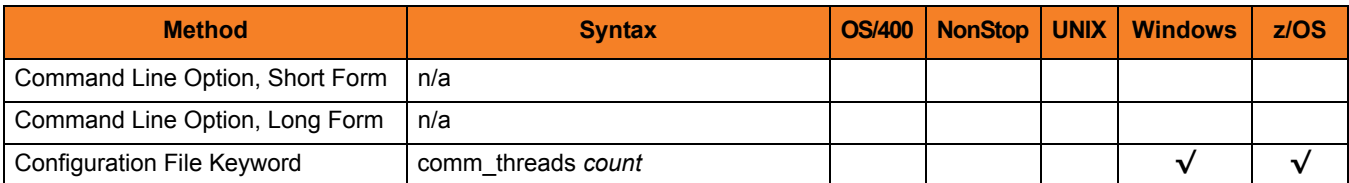

#### Value

*count* is the number of threads.

**[Default is** *1.***]**

## <span id="page-31-0"></span>2.13 COMMIT\_COMPLETE\_EXPIRATION

#### **Description**

The COMMIT\_COMPLETE\_EXPIRATION option specifies the length of time that complete commit records are retained, upon which (or after which) UEC deletes them.

The minimum length of time that records are retained is one hour.

#### Usage

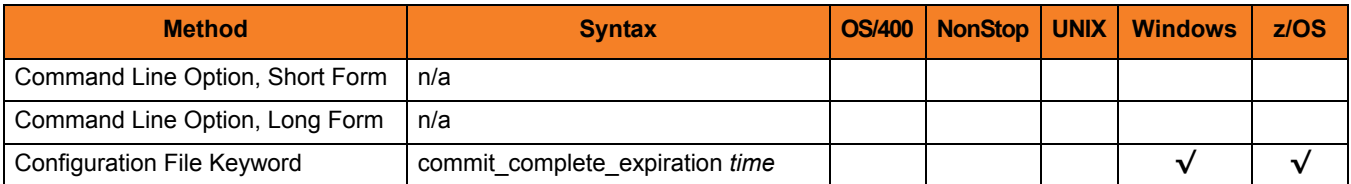

#### Value

*time* is the length of time that completed commit records are retained before being deleted.

Valid values for *time* are a number followed by (optionally) one of the following suffixes:

- **s** (seconds)
- **m** (minutes)
- **h** (hours)
- **d** (days)

If a suffix is not specified, the number is assumed to indicate seconds.

(For example, if **3d** is specified, the records are retained for three days before UEC deletes them.)

Note: If **0** is specified, completed commit records are not deleted.

#### **[Default is 60d.]**

# <span id="page-32-0"></span>2.14 COMMIT\_INCOMPLETE\_EXPIRATION

#### **Description**

The COMMIT\_INCOMPLETE\_EXPIRATION option specifies the length of time that incomplete commit records are retained, upon which (or after which) UEC deletes them.

The minimum length of time that records are retained is one hour.

Note: An incomplete commit record is a committed configuration with agents that are pending to receive the configuration changes.

#### Usage

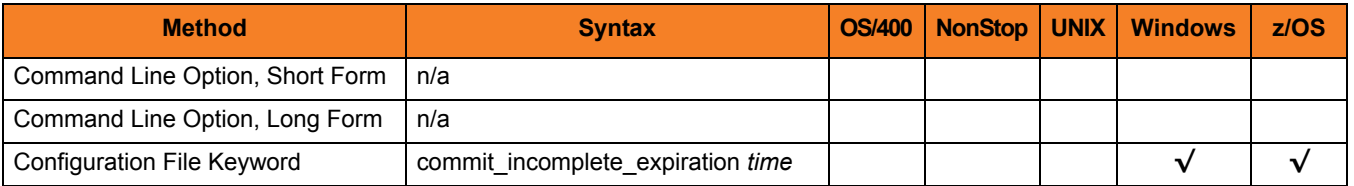

#### Value

*time* is the length of time that incomplete commit records are retained before being deleted.

Valid values for *time* are a number followed by (optionally) one of the following suffixes:

- **s** (seconds)
- **m** (minutes)
- **h** (hours)
- **d** (days)

If a suffix is not specified, the number is assumed to indicate seconds.

(For example, if **3d** is specified, the records are retained for three days before UEC deletes them.)

Note: If **0** is specified, incomplete commit records are not deleted.

#### **[Default is 90d.]**

# <span id="page-33-0"></span>2.15 CONVERT

## **Description**

The CONVERT option converts a pre-3.2.0 database into the current database format.

## Usage

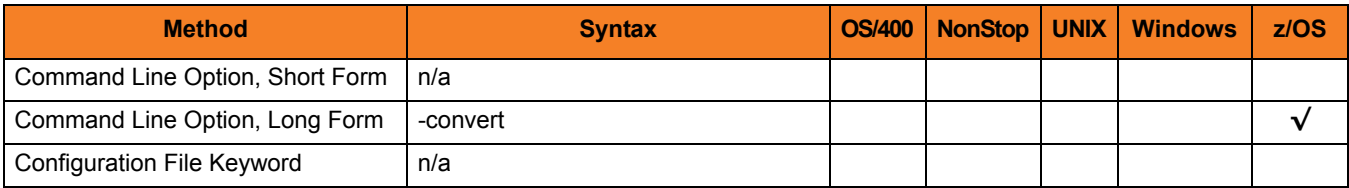

## Value

(There are no values for this option.)

# <span id="page-34-0"></span>2.16 DELETE\_EVENTS\_ON\_BROKER

## **Description**

The DELETE\_EVENTS\_ON\_BROKER option specifies whether or not events are deleted on the Universal Broker after they are retrieved and put into the UEC events database.

## Usage

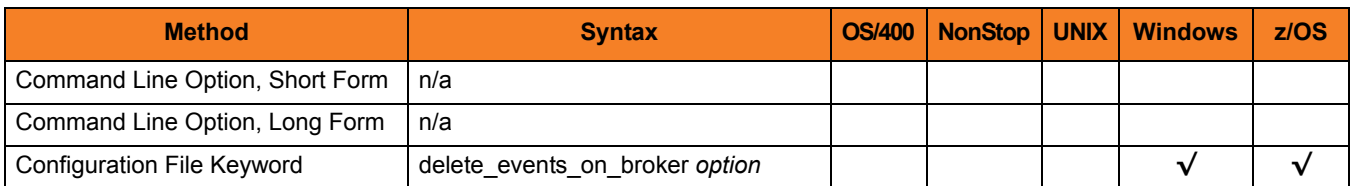

#### Value

*option* is the specification for whether or not to delete events on the Universal Broker.

Valid values for *option* are:

- **yes** Delete events on the Universal Broker.
	- **no** Do not delete events on the Universal Broker.

**[Default is no.]**

# <span id="page-35-0"></span>2.17 DNS\_CACHE\_TIMEOUT

### **Description**

The DNS\_CACHE\_TIMEOUT option specifies the length of time (in seconds) to retain a resolved host name in DNS memory cache.

The DNS cache provides a performance enhancement in environments where the DNS system is slow to respond.

#### Usage

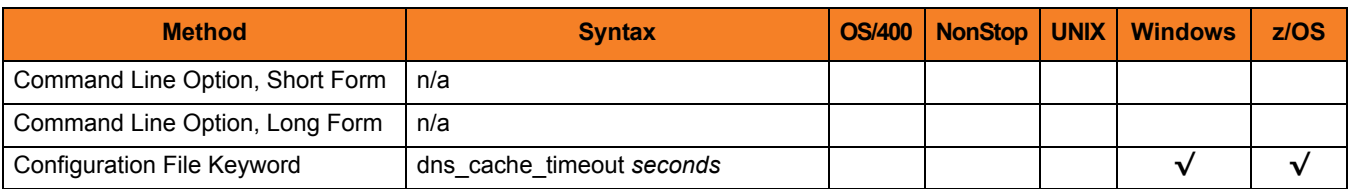

#### Value

*seconds* is the number of seconds to retain the host name in memory cache.

A value of **0** disables caching of host entries.

**[Default is** *360***.]**
# 2.18 DNS\_POLLING\_INTERVAL

# **Description**

The DNS\_POLLING\_INTERVAL option specifies the time interval (in seconds) at which the DNS cache is polled.

### Usage

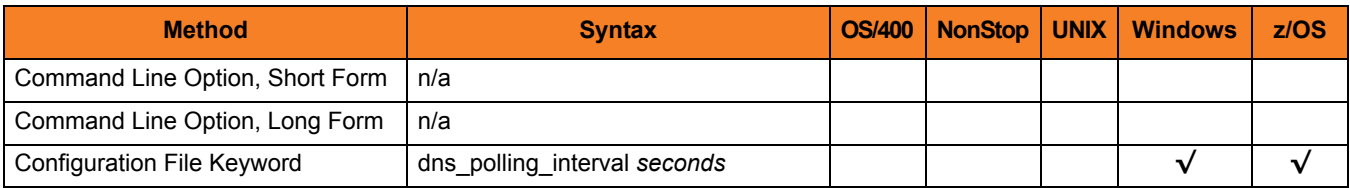

### Value

*seconds* is the interval (in seconds) at which the DNS cache is polled.

**[Default is** *120***.]**

# 2.19 HELP

# **Description**

The HELP option writes a description of the command options and their format.

# Usage

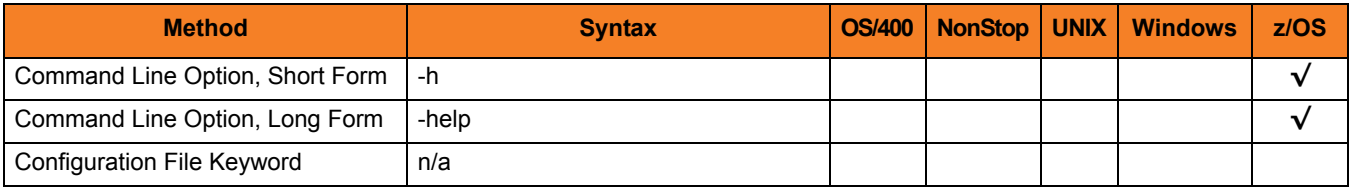

# Value

(There are no values for the HELP option.)

# 2.20 HOSTNAME\_RETRY\_COUNT

### **Description**

The HOSTNAME\_RETRY\_COUNT option specifies the number of times that UEC will attempt to resolve the host name of a specified Universal Broker before it ends with a connect error.

UEC will sleep for one second between resolution attempts.

Connection errors occur for several reasons. A common reason is a failure to resolve the Universal Broker host name specified with the [BROKER\\_HOST](#page-80-0) option. This error can occur intermittently due to a temporary resource shortage or a temporary DNS problem. If your system is prone to host name resolution errors, it may help to have UEC retry the connection several times.

### Usage

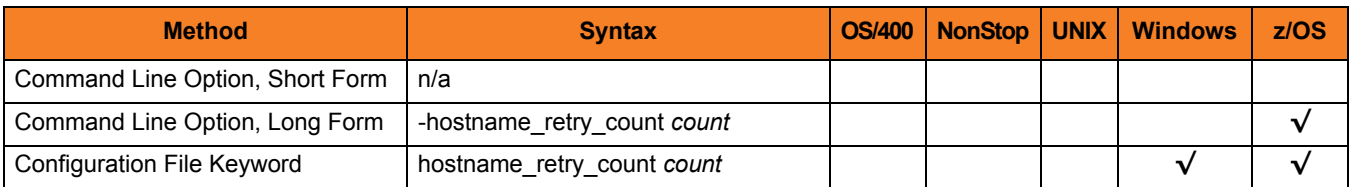

### Values

*count* is the number of times that UEC will attempt to resolve the host name.

**[Default is 1.]**

# 2.21 JOB\_THREADS

# **Description**

The JOB\_THREADS option specifies the number of threads created to perform internal tasks in UEC.

These tasks can include processing for the Universal Enterprise Controller Client Applications where this value can affect the performance of client applications.

### Usage

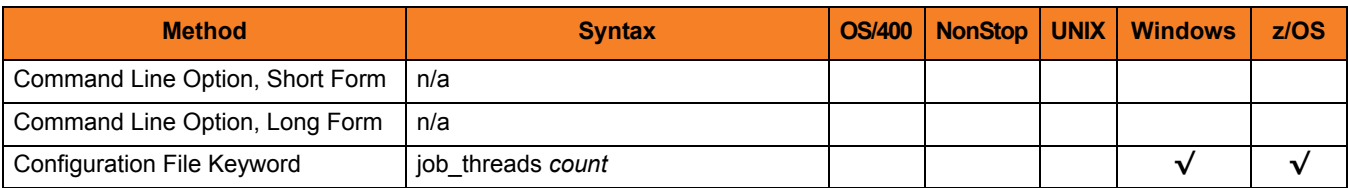

#### Value

*count* is the number of threads.

**[Default is** *10.***]**

# 2.22 KEEP\_MONITOR\_EVENTS

# **Description**

The KEEP\_MONITOR\_EVENTS option specifies whether or not monitor events are written into the UEC temporary database.

### Usage

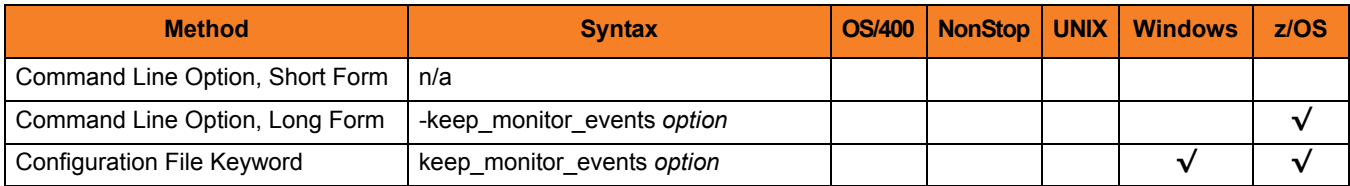

#### Values

*option* is the specification for whether or not to write monitor events into the database.

Valid values for *option* are:

• **yes**

Write monitor events into the UEC temporary database.

• **no**

Do not write monitor events into the UEC temporary database.

#### **[Default is no.]**

Note: KEEP\_MONITOR\_EVENTS should be set to the default value unless directed otherwise by Stonebranch, Inc. [Customer Support.](#page-105-0)

# 2.23 LOG\_MESSAGES

### **Description**

The LOG\_MESSAGES option specifies whether or not to write to a log all XML messages exchanged between UEC and any connected applications.

Note: LOG\_MESSAGES is a debugging flag to be used with help from Stonebranch, Inc. [Customer Support.](#page-105-0)

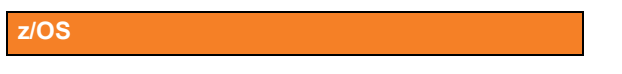

Log messages are written to the UNVMSGS and UNVPRSR ddnames.

### Usage

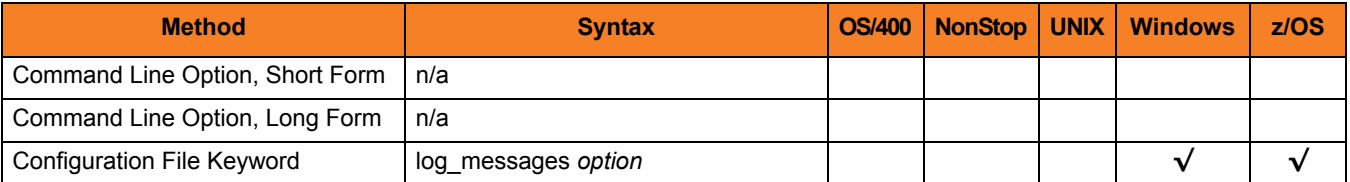

### Value

*option* is the specification for whether or not to write the messages.

Valid values for *option* are:

• **yes**

Write XML message traffic to a log.

• **no** Do not write XML message traffic to a log.

# 2.24 LOG\_MESSAGES\_DIRECTORY

# **Description**

The LOG\_MESSAGES\_DIRECTORY option specifies the directory that UEC uses for log messages.

# Usage

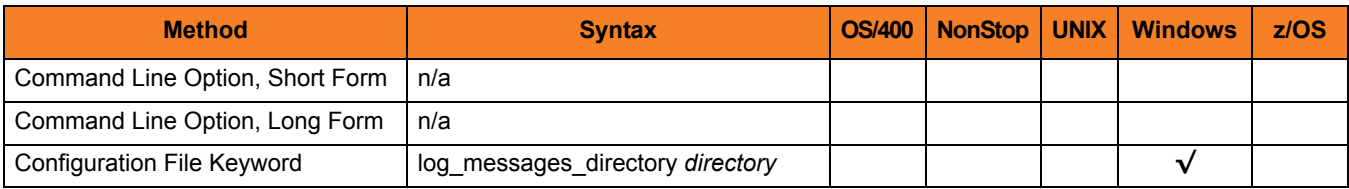

## Value

*directory* is the directory to use for log messages.

**[Default is c:\program files\universal\uectlr\log.]**

# 2.25 LOGIN\_ATTEMPTS

# **Description**

The LOGIN\_ATTEMPTS option specifies the number of failed login attempts over a single connection that a user is allowed before UEC disconnects the user.

# Usage

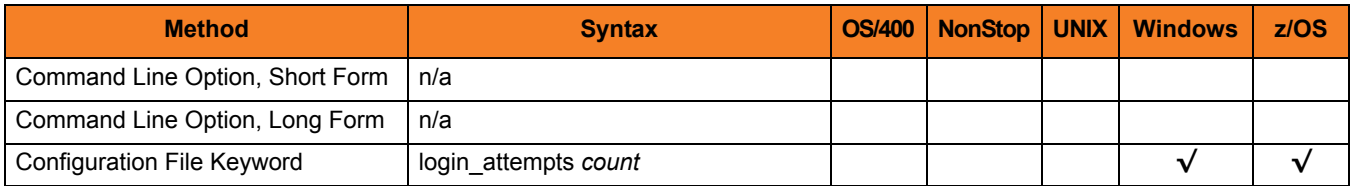

#### Values

*count* is the number of failed login attempts allowed.

Valid values for *count* are any number.

**[Default is** *3***.]**

# 2.26 MESSAGE\_DESTINATION

# **Description**

The MESSAGE\_DESTINATION option specifies the location where messages are written.

### Usage

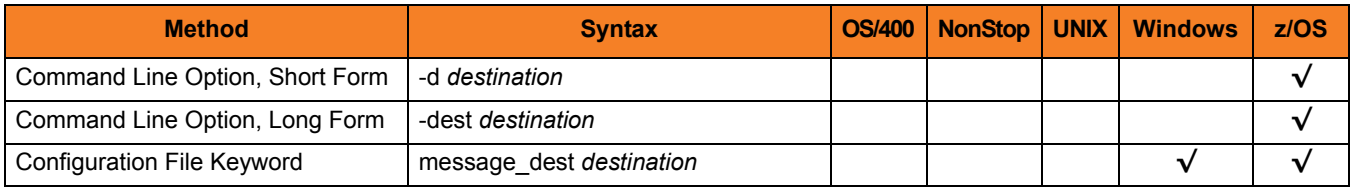

### Value

*destination* is the location where messages are written.

Valid values for *destination* are:

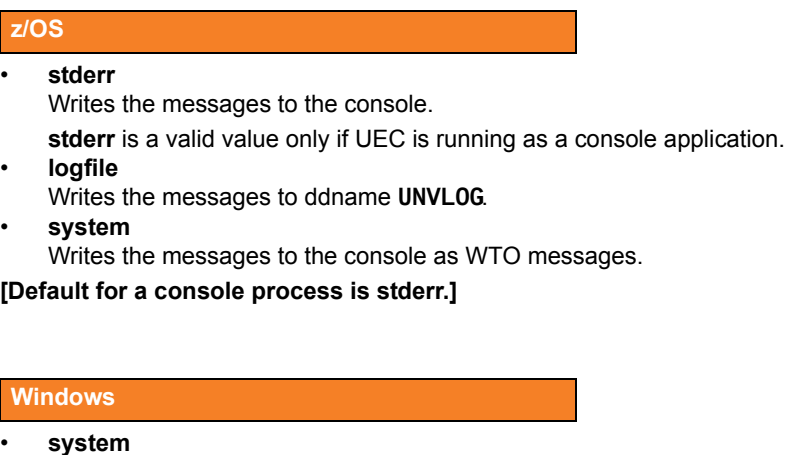

Writes the messages to the Windows Application Event Log.

# 2.27 MESSAGE\_LANGUAGE

### **Description**

The MESSAGE\_LANGUAGE option specifies the Universal Message Catalog (UMC) that is used to format messages.

There is a message catalog for each language.

Universal Enterprise Controller message catalog member / file names start with characters **UECMC**. The first three characters of the language are used as a three-character suffix of the member / file name. All UMC catalogs have a **.UMC** extension

Note: Currently, the only message catalog provided is for English.

### Usage

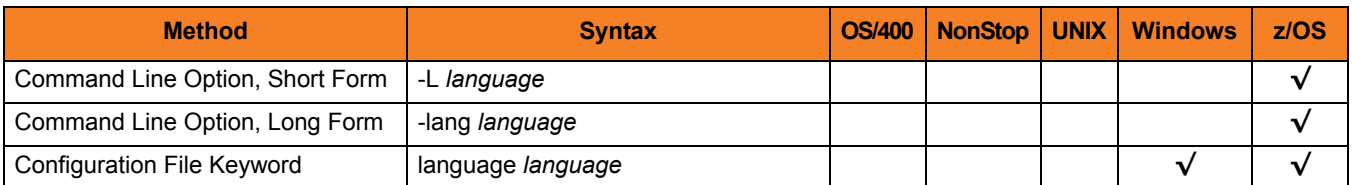

### Values

*language* is the name of the UMC catalog.

**z/OS**

*language* translates to a member name of the library allocated on the UNVNLS DD statement.

#### **[Default is** *ENGLISH***.]**

# <span id="page-46-0"></span>2.28 MESSAGE\_LEVEL

## **Description**

The MESSAGE\_LEVEL option specifies the level of messages to write.

#### Usage

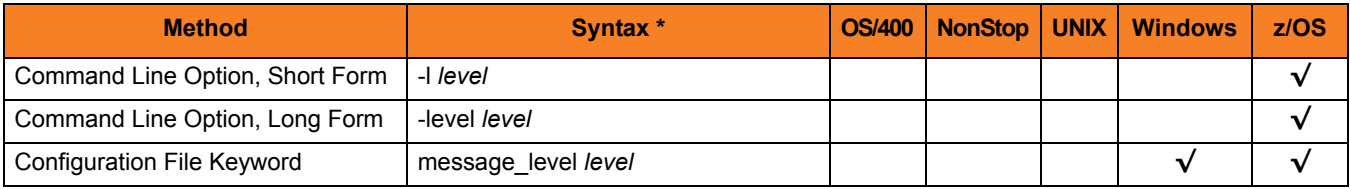

## Values

*level* is the level of messages to write.

Valid values for *level* are:

• **trace**

Writes trace messages used for diagnostic purposes. Note: Use **trace** only as directed by Stonebranch, Inc. [Customer Support](#page-105-0).

- **audit** Writes audit, informational, warning, and error messages.
- **info** Writes informational, warning, and error messages.
- **warn** Writes warning and error messages.
- **error** Writes error messages only.

#### **[Default is info.]**

# 2.29 MONITOR\_EVENT\_EXPIRATION

#### **Description**

The MONITOR\_EVENT\_EXPIRATION option specifies the length of time that state data is retained in the UEC database.

State data refers to data collected and generated by UEC that is used to represent the work and working state of Universal Products at a point in time. Collected data includes monitor-routed UES events and Universal Products component state data.

Each state data record is associated with a particular Universal Product workflow. While the workflow is active, some component of the workflow is generating state data. State data is aged and expired at the workflow level.

All records associated with a workflow are considered to be as old as the last update performed for the workflow. Therefore, when a clean-up cycle occurs, and no state data activity has occurred on a workflow for at least the length of time specified by MONITOR\_EVENT\_EXPIRATION, all records associated with the workflow are removed from the database.

State data clean-up cycles occur once every hour. Therefore, the minimum length of time that state data is retained is one hour.

### Usage

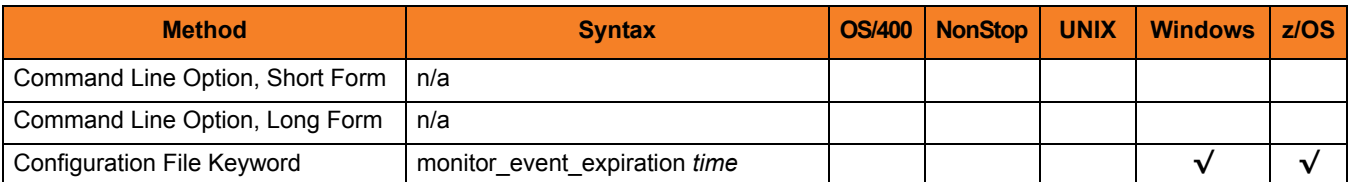

### Values

*time* is the length of time that event records are retained before being deleted.

Valid values for *time* are a number followed by (optionally) one of the following suffixes:

- **s** (seconds)
- **m** (minutes)
- **h** (hours)
- **d** (days)

If a suffix is not specified, the number is assumed to indicate seconds.

(For example, if **3d** is specified, the records are retained for three days before UEC deletes them.)

#### **[Default is 24h.]**

# 2.30 MOUNT\_POINT

### **Description**

The MOUNT\_POINT option specifies the HFS directory in which the HFS database allocated to ddname **UNVDB** is mounted.

The actual mount point will be a subdirectory named after the HFS data set name being mounted.

If the mount point does not exist, it is created by UEC.

#### Usage

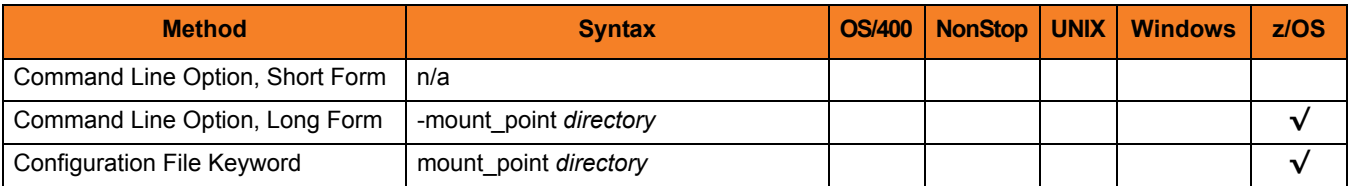

#### Values

*directory* is the HFS directory in which the HFS database is mounted.

#### **[Default is** */tmp***.]**

Note: The HFS permission mode is set to *dir*.

# 2.31 MOUNT\_POINT\_MODE

# **Description**

The MOUNT\_POINT option specifies the HFS access permission mode value with which the mounted database file system's root directory is set.

The HFS database file system is initialized only if the file **.inited** is not found in the root directory. When initialization is performed once, **.inited** is created; initialization will not be performed again.

If you need to customize the directory ownership or permissions, define the file **.inited**  in the file system's root directory; UEC will not perform its initialization.

### Usage

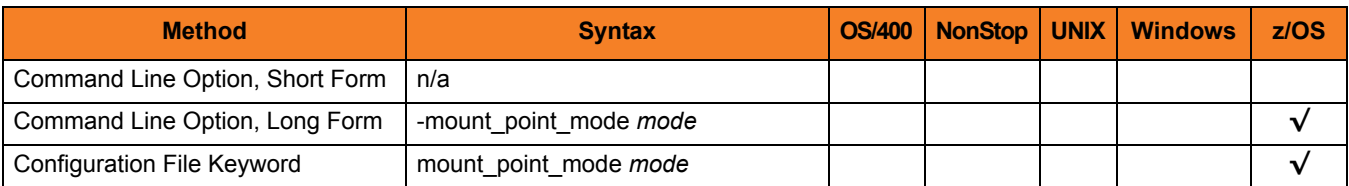

#### Values

*mode* is the HFS permission mode value, which is a sum of the permission modes to be granted.

[Table 2.3,](#page-51-0) below, describes each mode.

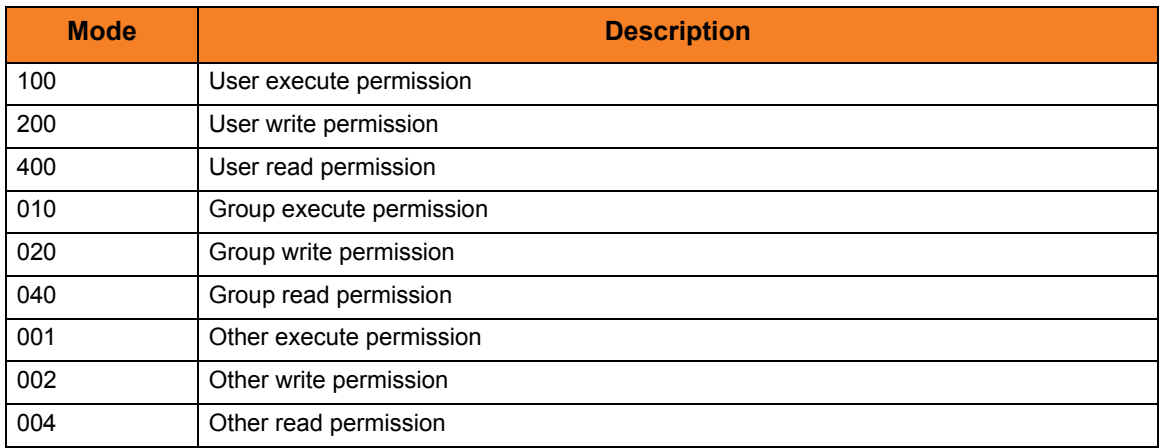

Table 2.3 HFS Access Permission Modes

<span id="page-51-0"></span>The format of *mode* is the same as the "change mode" USS command **chmod**. It is an octal number that specifies the permission mode value corresponding to the user, group, and other permission mode fields.

(Refer to the IBM *UNIX System Services Command Reference* for complete details on the **chmod** command.)

**Default is** *750***, which specifies:**

- **Read-write-execute access for the user**
- **Read-execute access for the group**
- **No access for other**

# 2.32 PERSISTENT\_EVENT\_EXPIRATION

# **Description**

The PERSISTENT\_EVENT\_EXPIRATION option specifies the length of time that persistent event records are retained in the UEC database.

Persistent event data refers to data collected and generated by UEC from the Universal Broker on remote platforms. This data is used to represent a sequence of events that have occurred over a period of time. Collected data includes persistent-routed UES events. This commonly is referred to as Universal Event Subsystem data.

The minimum length of time that records are retained is one hour.

### Usage

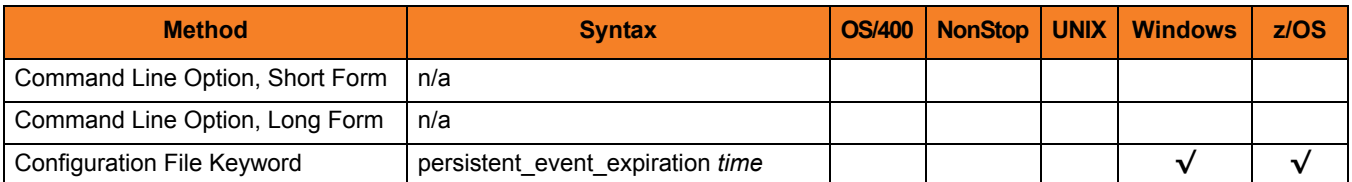

### Value

*time* is the length of time that persistent event records are retained before being deleted.

Valid values for *time* are a number followed by (optionally) one of the following suffixes:

- **s** (seconds)
- **m** (minutes)
- **h** (hours)
- **d** (days)

If a suffix is not specified, the number is assumed to indicate seconds.

(For example, if **3d** is specified, the records are retained for three days before UEC deletes them.)

Note: If **0** is specified, persistent event records are not deleted.

#### **[Default is 60d.]**

# 2.33 POLLING\_INTERVAL

# **Description**

The POLLING\_INTERVAL option specifies the time interval (in seconds) at which the agents in the UEC agent list are polled.

## Usage

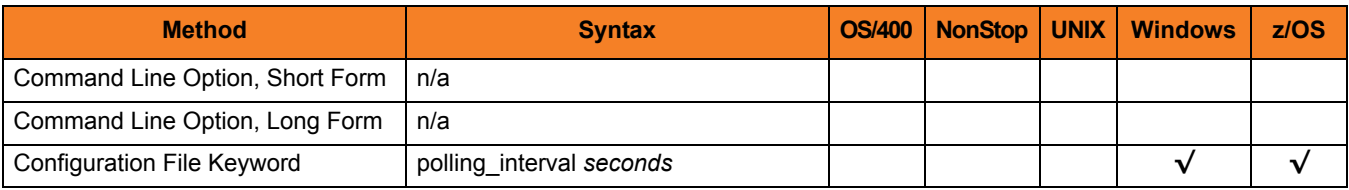

## Value

*seconds* is the interval (in seconds) at which the agents are polled.

Valid values for *seconds* is any number.

#### **[Default is** *120***.]**

If your agent list is large, you may want to increase this default interval.

Note: POLLING INTERVAL should not be set to a value lower than the number of agents divided by [BKR\\_QUERIES\\_PER\\_THREAD](#page-21-0) **x** [BKR\\_QUERY\\_THREADS.](#page-22-0) While doing so will not cause any harm to UEC, it will prevent UEC from operating as efficiently as possible.

# <span id="page-55-0"></span>2.34 PRIVATE\_KEY

### **Description**

The PRIVATE\_KEY option specifies the location of the PEM-formatted private key that corresponds to the X.509 certificate specified by the [CERTIFICATE](#page-25-0) option.

Note: PRIVATE\_KEY is required only if a certificate is specified by [CERTIFICATE.](#page-25-0)

# Usage

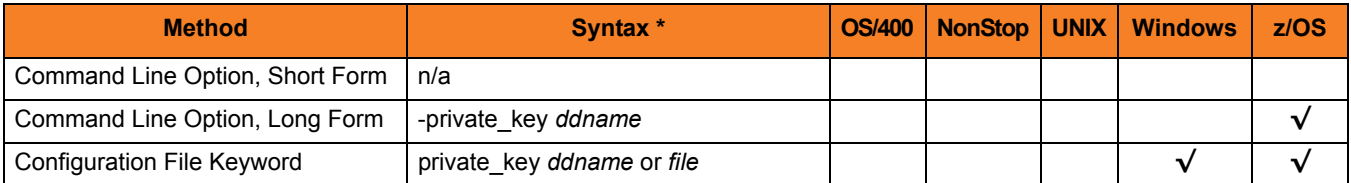

### Values

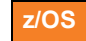

*ddname* is the ddname from which the PEM-formatted private key is read.

**Windows**

*file* is the full path name of the file from which the PEM-formatted private key is read.

# 2.35 PRIVATE\_KEY\_PWD

# **Description**

The PRIVATE\_KEY\_PWD option specifies the password for the PEM-formatted private key specified with the [PRIVATE\\_KEY](#page-55-0) option.

Note: Whether or not the password is required depends on whether or not it is required by the private key.

### Usage

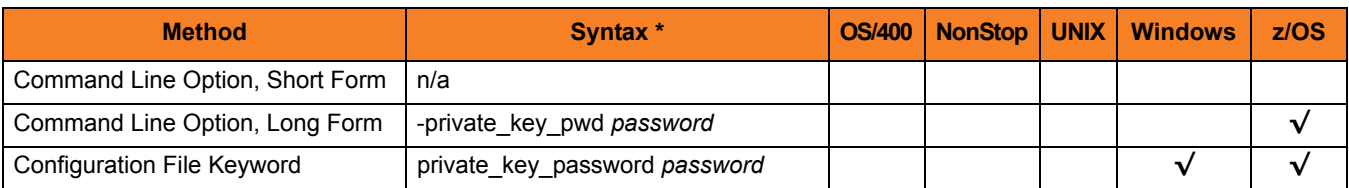

### Values

*password* is the password for the private key.

# <span id="page-57-0"></span>2.36 SAF\_KEY\_RING

### **Description**

The SAF\_KEY\_RING option specifies the name of the SAF key ring that a UEC will use as its X.509 certificate, if Universal Broker requires the UEC to provide an X.509 certificate to identify itself to the Broker.

Note: SAF\_KEY\_RING is required if the [SSL\\_IMPLEMENTATION](#page-63-0) option is set to *SYSTEM*.

#### Usage

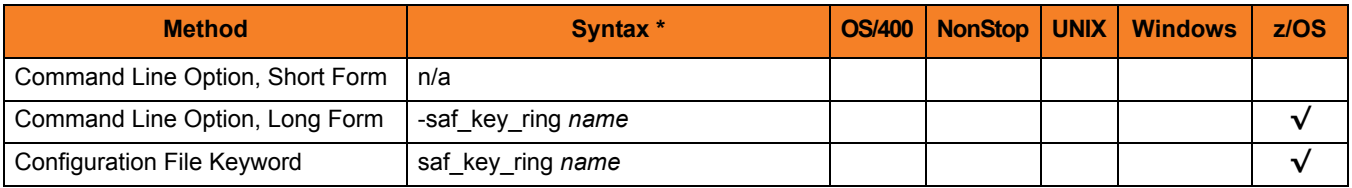

### Values

*name* is the name of the SAF certificate key ring.

# 2.37 SAF\_KEY\_RING\_LABEL

# **Description**

The SAF\_KEY\_RING\_LABEL option specifies the label of the certificate in the SAF certificate key ring.

(The key ring is specified by the [SAF\\_KEY\\_RING](#page-57-0) option.)

# Usage

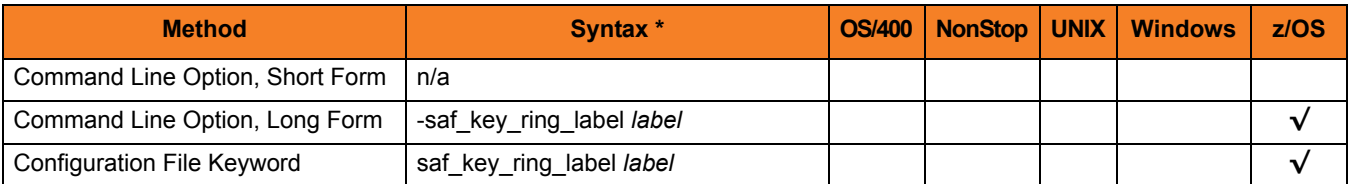

### Values

*label* is the label of the SAF certificate key ring.

**[Default is the default certificate in the key ring.]**

# 2.38 SAP\_POLLING\_INTERVAL

# **Description**

The SAP\_POLLING\_INTERVAL option specifies the interval (in seconds) at which the SAP systems are polled for their status and job activity.

### Usage

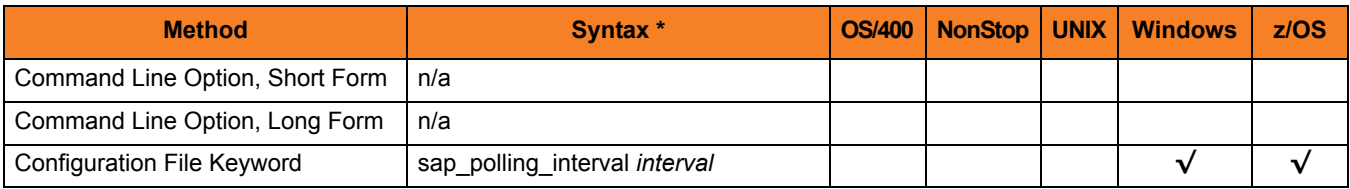

### Values

*interval* is the interval (in seconds) at which the SAP systems are polled for their status and job activity.

#### **{Default is 120.]**

# 2.39 SERVICE\_IP\_ADDRESS

### **Description**

The SERVICE\_IP\_ADDRESS option specifies the IP interface on which to accept network connection requests.

SERVICE\_IP\_ADDRESS is useful only if the system has multiple IP interfaces.

If the system has multiple interfaces and SERVICE\_IP\_ADDRESS is not used, connection requests are accepted on all interfaces defined on the system.

If the system has only one interface, do not use SERVICE\_IP\_ADDRESS.

#### Usage

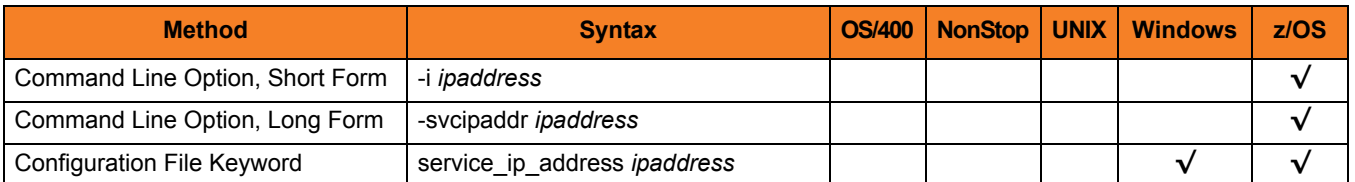

### Values

*ipaddress* is the IP address on which to accept network connection requests.

Valid values for *ipaddress* are:

- Dotted numeric format (for example, **20.30.40.50**)
- Domain name format (for example, **myinterface**).

Note: An asterisk ( **\*** ) specifies all interfaces.

**z/OS**

**[Default is** *\** **.]**

# 2.40 SERVICE\_PORT

# **Description**

The SERVICE\_PORT option specifies the IP port on which to accept network connection requests.

### Usage

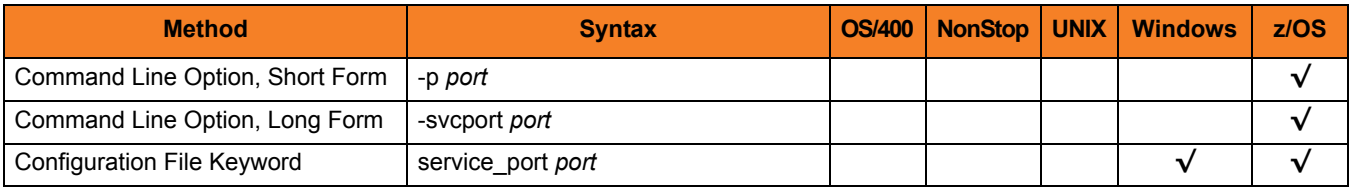

### Values

*port* is the IP port on which to accept network connection requests.

Valid values for *port* are:

- Numeric value (for example, **7000**)
- Service name (for example, **uectlr**)

#### **[Default is** *8778***.]**

Note: It is recommended that the default value be used, if possible.

# 2.41 SSL\_CIPHER\_LIST

# **Description**

The SSL\_CIPHER\_LIST option specifies one or more SSL cipher suites that are acceptable to use for network communications between UEC components.

# Usage

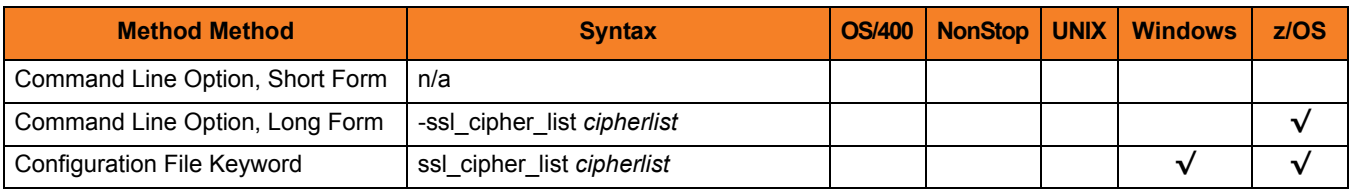

### Values

*cipherlist* is a comma-separated list of SSL cipher suites. The list should be ordered with the most preferred suite first and the least preferred suite last.

[Table 2.4](#page-62-0) identifies the list of SSL cipher suites supported for this option.

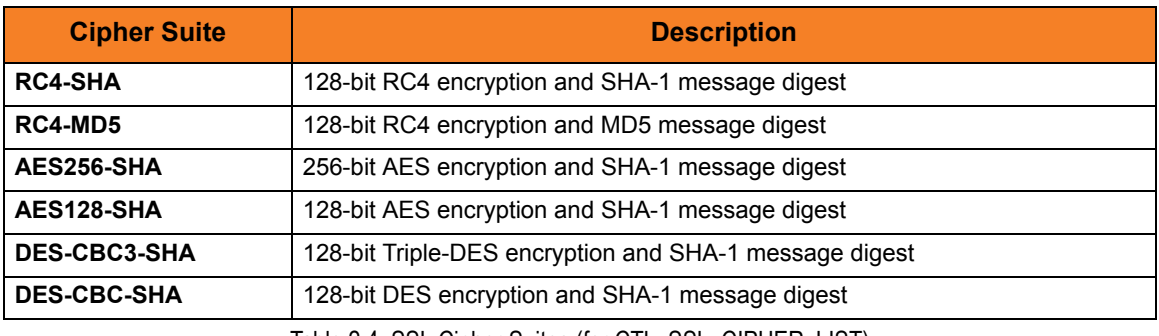

Table 2.4 SSL Cipher Suites (for CTL\_SSL\_CIPHER\_LIST)

<span id="page-62-0"></span>**[Default is RC4-SHA,RC4-MD5,AES256-SHA,AES128-SHA,DES-CBC3-SHA, DES-CBC-SHA.]**

# <span id="page-63-0"></span>2.42 SSL\_IMPLEMENTATION

# **Description**

The SSL\_IMPLEMENTATION option specifies the Secure Socket Layer (SSL) implementation to be used for network communications.

### Usage

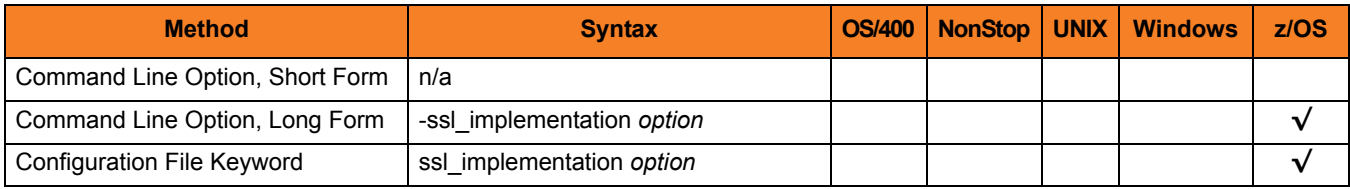

#### Values

*option* is the SSL implementation to be used.

Valid values for option are:

• **openssl**

OpenSSL SSL library is used for the SSL protocol.

• **system**

z/OS System SSL library is used for the SSL protocol. The z/OS System SSL library has installation and configuration prerequisites. (See the Universal Products 4.1.0 Installation Guide for a description of the prerequisites before using System SSL.)

#### **[Default is openssl.]**

# 2.43 TMP\_DIRECTORY

# **Description**

The TMP\_DIRECTORY option specifies the HFS directory in which Universal Enterprise Controller creates temporary files.

### Usage

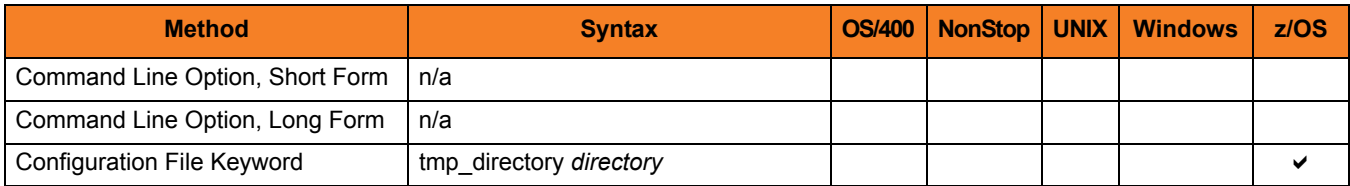

## Values

*directory* is the name of the directory for temporary files. A fully qualified path name must be specified.

**[Default is tmp\_directory/tmp.]**

# 2.44 TRACE\_DIRECTORY

# **Description**

The TRACE\_DIRECTORY option specifies the directory that the Universal Enterprise Controller uses for trace files.

### Usage

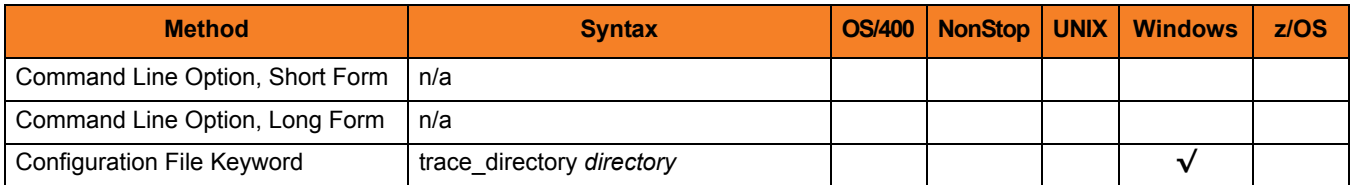

### Values

*directory* is the name of the directory for trace files.

**[Default is c:\Program Files\Universal\uectlr.]**

# 2.45 TRACE\_FILE\_LINES

### **Description**

The TRACE\_FILE\_LINES option specifies the maximum number of lines to write to the trace file.

A trace file is generated when the [MESSAGE\\_LEVEL](#page-46-0) option is set to *TRACE*. The trace file will wrap around when the maximum number of lines has been reached and start writing trace entries after the trace header lines.

(The average size of a trace file line is 50 characters.)

**z/OS**

The trace file is written to ddname UNVTRACE. However, TRACE\_FILE\_LINES has no effect if ddname UNVTRACE has allocated a JES SYSOUT file.

### Usage

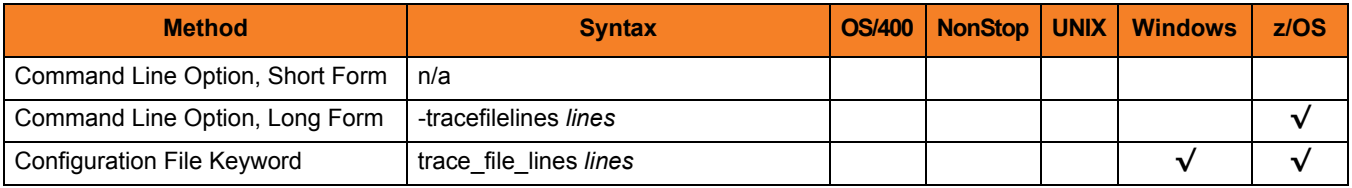

## Values

*lines* is the maximum number of lines to write to the trace file.

**[Default is 50,000.]**

# 2.46 TRACE\_TABLE

# **Description**

The TRACE\_TABLE option specifies the size of a wrap-around trace table maintained in memory.

The trace table is written to a file / data set when the program ends under the conditions specified in this option. Tracing is activated, and a trace file is generated, when the [MESSAGE\\_LEVEL](#page-46-0) option is set to *TRACE*.

### Usage

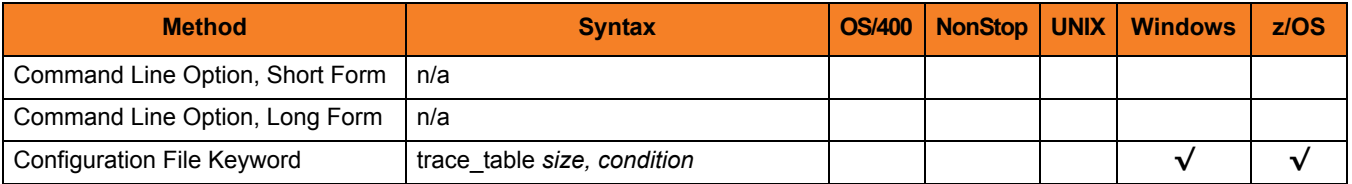

### Values

*size* is the size (in bytes) of the trace table.

The size can be suffixed with either of the following characters:

- **M** indicates that the size is specified in megabytes
- **K** indicates that the size is specified in kilobytes

For example, **50M** indicates that 50 X 1,048,576 bytes of memory is allocated for the trace table.

Note: If *size* is **0**, the trace table is not used.

**[Default is** *0***.]**

*condition* is the condition under which the trace table is written.

Possible values for *condition* are:

- **error** Write the trace table if the program ends with a non-zero exit code.
- **always** Write the trace table when the program ends regardless of the exit code.
- **never** Never write the trace table.

**[Default is** *never***.]**

# 2.47 UPDATE\_INTERVAL

### **Description**

The UPDATE\_INTERVAL option specifies the time interval (in seconds) at which connected I-Activity Monitor clients are updated.

When a change is made to the broker or group lists through the I-Administrator application, the change will not be committed until the end of the specified interval. If additional changes are made within that interval, all changes made during the interval will be committed at the same time.

When the changes are committed, all connected I-Activity Monitor clients will be updated with the new information. This will minimize message traffic to existing I-Activity Monitor clients during mass I-Administrator updates.

## Usage

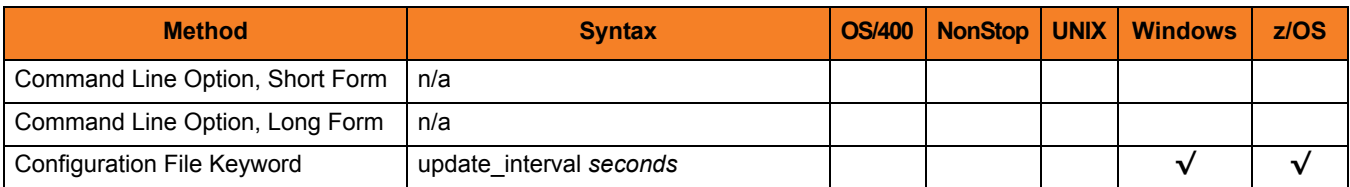

### Values

*seconds* is the time interval at which clients are updated.

**[Default is** *120***.]**

# 2.48 USER\_AUTHENTICATION\_METHOD

# **Description**

The USER\_AUTHENTICATION\_METHOD option specifies the authentication method to be used when authenticating UEC user accounts.

# Usage

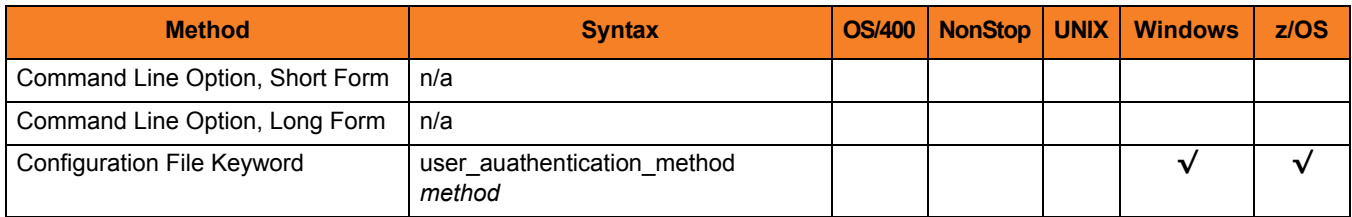

#### Values

*method* is the authentication method to be used.

Valid values for *method* are:

- **uec** Use UEC authentication only
- **os**

Use the native operating system authentication method where UEC is running.

• **uec**,**OS** Use both UEC authentication and native operating system authentication

**[Default is** *UEC, OS***.]**

# 2.49 VERSION

# **Description**

The VERSION option instructs UEC to write program version and copyright information.

# Usage

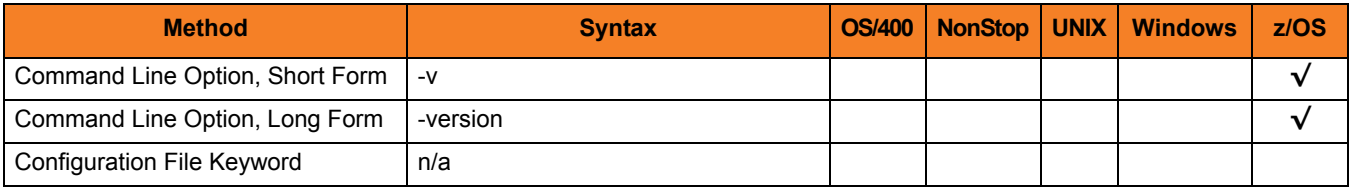

# Value

(There are no values for this option.)
# **Chapter 3 UECLoad Configuration Options**

## 3.1 Overview

This chapter provides detailed information on the configuration options available for use with the UECLoad utility. Section [3.2 Configuration Options Information](#page-73-0) provides a guideline for understanding the information presented for each option.

The options are listed alphabetically, without regard to any specific operating system.

Information on how these options are used is documented in Chapter 5 UECLoad Utility.

## <span id="page-73-0"></span>3.2 Configuration Options Information

For each configuration option, this chapter provides the following information.

#### **Description**

Describes the configuration option and how it is used.

#### Usage

Provides a table of the following information:

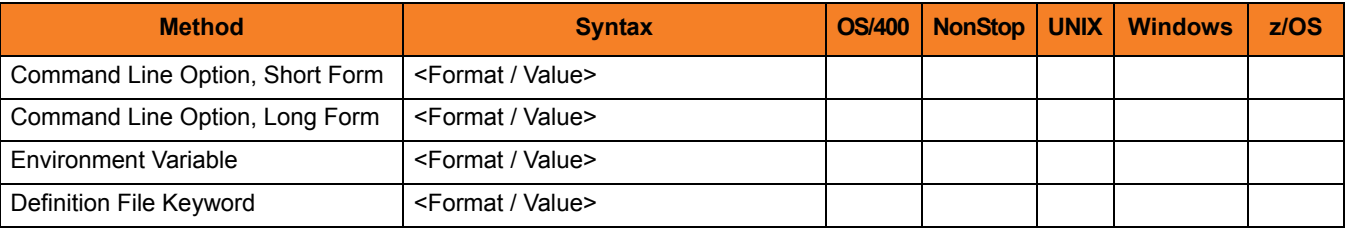

#### Method

Identifies the different methods used to specify UECLoad configuration options:

- Command Line Option, Short Form
- Command Line Option, Long Form
- Environment Variable
- Definition File Keyword

Note: Each option can be specified using one or more methods.

#### **Syntax**

Identifies the syntax of each method that can be used to specify the option:

- Format Specific characters that identify the option.
- Value Type of value(s) to be supplied for this method.

Note: If a Method is not valid for specifying the option, the Syntax field contains **n/a**.

#### (Operating System)

Identifies (with  $a \vee$ ) the operating systems for which each method of specifying the option is valid:

- OS/400
- HP NonStop
- UNIX
- Windows
- z/OS

#### Values

Identifies all possible values for the specified value type.

Defaults are identified in **[bracketed bold type]**.

#### <Additional Information>

Identifies any additional information specific to the option.

# 3.3 Configuration Options List

[Table 3.1,](#page-75-0) below, identifies all UECLoad configuration options.

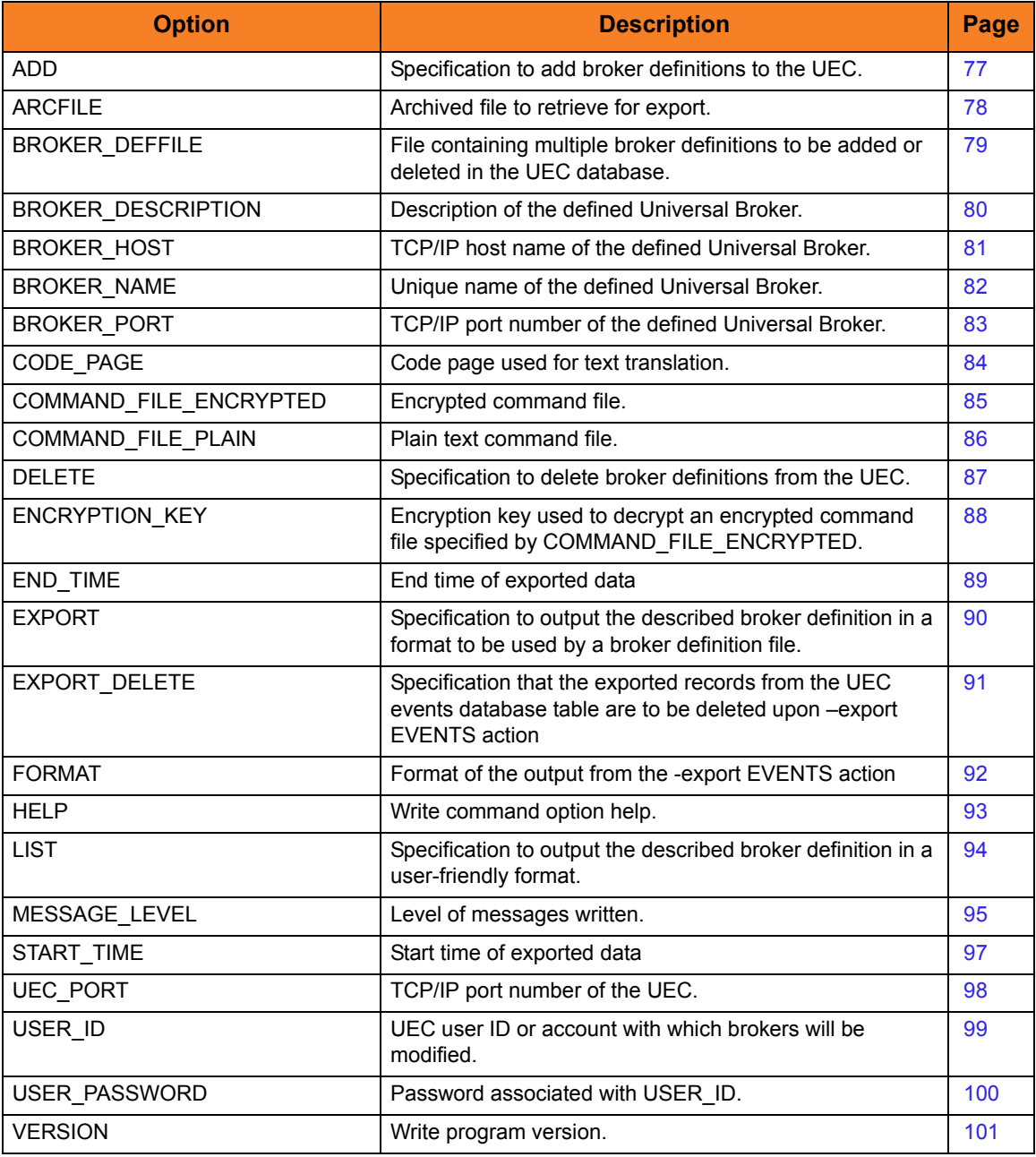

<span id="page-75-0"></span>Table 3.1 UECLoad Configuration Options

## <span id="page-76-0"></span>3.4 ADD

## **Description**

The ADD option specifies that the action being taken is to add Broker definitions in the UEC database.

Valid actions are [ADD,](#page-76-0) [DELETE](#page-86-0), [EXPORT,](#page-89-0) and [LIST.](#page-93-0) Only one action can be specified at any one time.

#### Usage

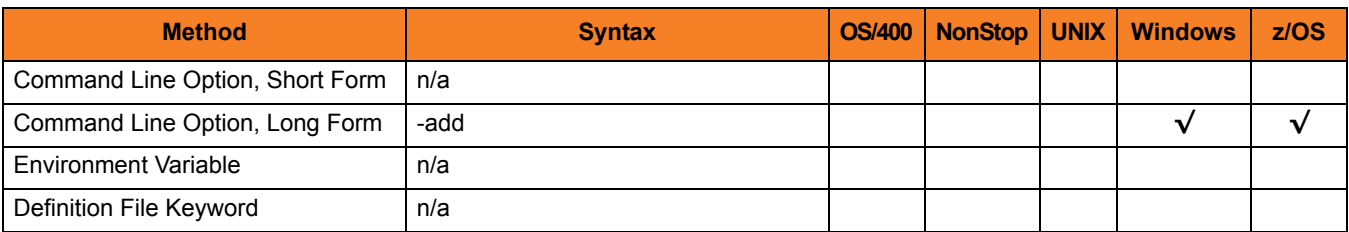

#### Values

(There are no values associated with ADD.)

## <span id="page-77-0"></span>3.5 ARCFILE

#### **Description**

The ARCFILE option specifies the name of an archived file to retrieve for export.

Retrieval of archived data will export data directly into CSV or XML format.

Note: If ARCFILE is used, the [UEC\\_PORT](#page-97-0), [USER\\_ID,](#page-98-0) and [USER\\_PASSWORD](#page-99-0) options are ignored, since no connection is made to the UEC for this operation.

### Usage

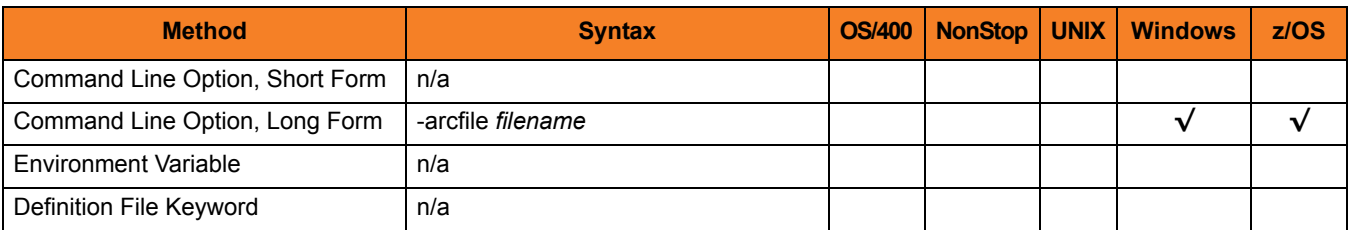

#### Values

*filename* is the name of the file to retrieve.

# <span id="page-78-0"></span>3.6 BROKER\_DEFFILE

#### **Description**

The BROKER\_DEFFILE option specifies the Broker definition file (**deffile**).

The **deffile** is used to specify multiple Broker definitions to be added or deleted to the UEC.

If used with the [EXPORT](#page-89-0) option, the definition file is created with the results of the export action.

BROKER\_DEFFILE is not valid for use with the [LIST](#page-93-0) option.

#### Usage

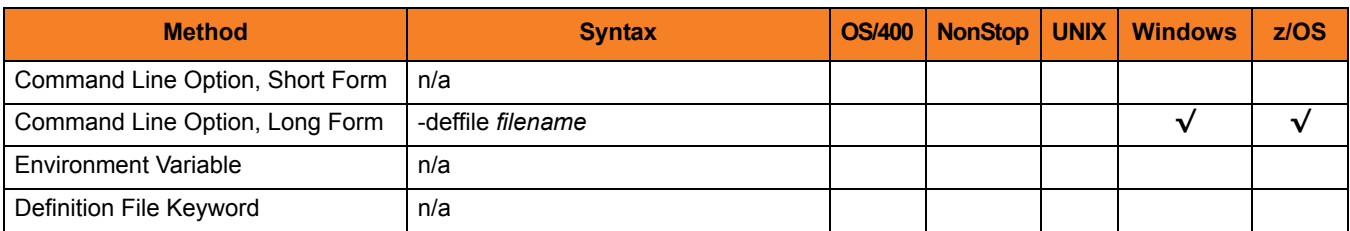

#### Values

*filename* is the name of the definition file.

# <span id="page-79-0"></span>3.7 BROKER\_DESCRIPTION

#### **Description**

The BROKER\_DESCRIPTION option specifies a description of the Broker being added or deleted in the UEC database.

#### Usage

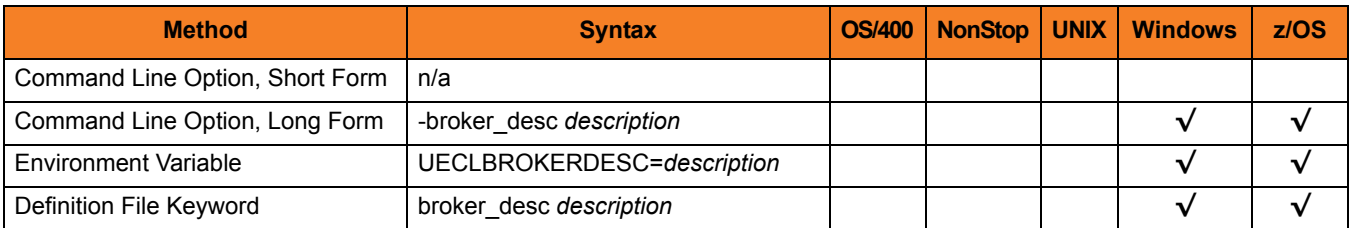

#### Values

*description* is the description of the Broker being added or deleted.

Note: Since *description* can contain spaces, it should be enclosed in double ( **"** ) quotation marks.

# <span id="page-80-0"></span>3.8 BROKER\_HOST

#### **Description**

The BROKER\_HOST option specifies the host network address of the Broker being added, deleted, or viewed in the UEC database.

#### Usage

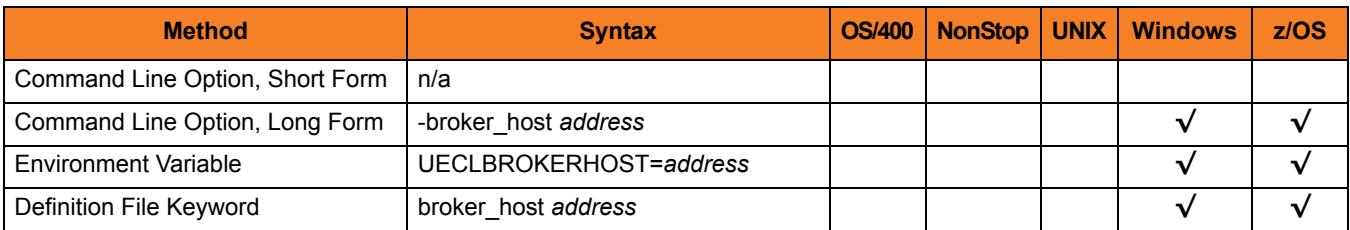

#### Values

*address* is the host network address of the Broker.

*address* can be specified in either of the following formats:

- Dotted format (1.2.3.4)
- Host domain name

If BROKER\_HOST is used with the [LIST](#page-93-0) or [EXPORT](#page-89-0) option, *address* can contain wildcards (for example, **1.2.3.\*** or **host1\***). In these examples, all broker host addresses that begin with **1.2.3** or **host1**, respectively, would be matched.

# <span id="page-81-0"></span>3.9 BROKER\_NAME

#### **Description**

The BROKER\_NAME option specifies the unique name of a Broker being added, deleted, or viewed in the UEC database.

#### Usage

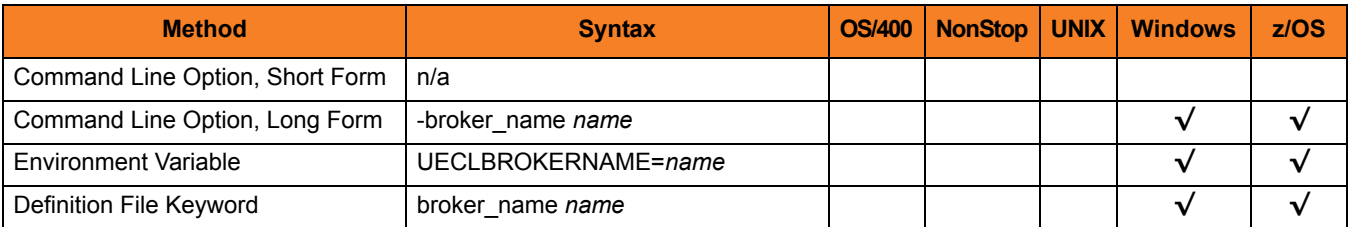

#### Values

*name* is the name of the Broker.

If BROKER\_NAME is used with the [LIST](#page-93-0) or [EXPORT](#page-89-0) option, *name* can contain wildcards (for example, **broker\***). In this example, all broker names that begin with **broker1** would be matched.

## <span id="page-82-0"></span>3.10 BROKER\_PORT

#### **Description**

The BROKER\_PORT option specifies the TCP/IP port of the Broker being added, deleted, or viewed in the UEC database.

#### Usage

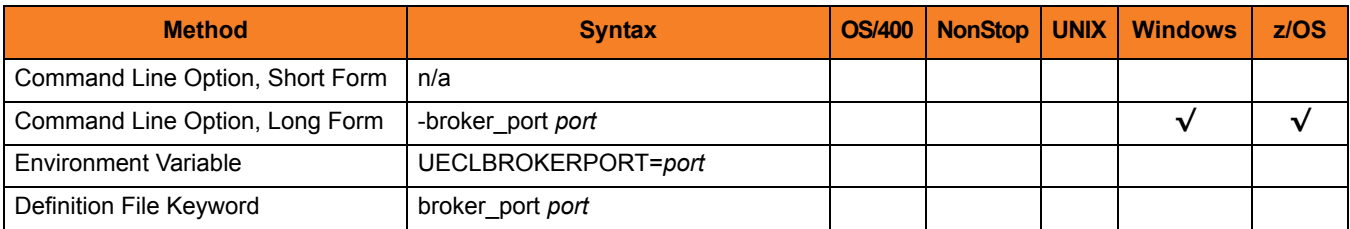

#### Values

*port* is the TCP/IP port of the Broker.

*port* can be specified in either of the following formats:

- Number (for example, *7887*)
- Service name (for example, **ubroker**)

# <span id="page-83-0"></span>3.11 CODE\_PAGE

#### **Description**

The CODE\_PAGE option specifies the character code page that is used to translate text data received and transmitted over the network.

The Universal Translate Table (UTT) files are used to translate between Unicode and the local single-byte code page.

#### Usage

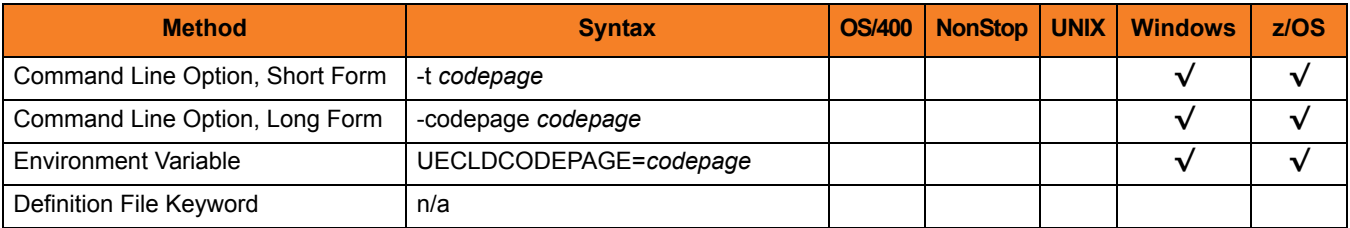

#### Value

*codepage* is the character code page that is used to translate data.

*codepage* references a Universal Translate Table (UTT) file provided with the product (see Section [4.3 UTT Files](#page-104-0) for information on UTT files). UTT files are used to translate between Unicode and the local single-byte code page. (All UTT files end with an extension of **.utt**.)

#### **[Default**

**The default code page is different for different operating systems:**

- **ISO8859-1 (8-bit ASCII) ASCII-based operating systems**
- **IBM1047 (EBCDIC) EBCDIC-based operating system]**

See Section [4.2 Character Code Pages](#page-102-0) for a complete list of character code pages provided by Stonebranch Inc. for use with Universal Products.

## <span id="page-84-0"></span>3.12 COMMAND\_FILE\_ENCRYPTED

#### **Description**

The COMMAND\_FILE\_ENCRYPTED option specifies the ddname / file name of a data set / file containing encrypted values for command line option parameters.

Command files specify an additional source of command line options. Storing options in a file can be used in situations where it is not desirable to explicitly specify them on the command line. The options read from the file are processed exactly like options specified on the command line. The options must be in their respective command line formats.

UECLoad can process command files that are either encrypted or in plain text (see the [COMMAND\\_FILE\\_PLAIN](#page-85-0) option). Encrypted command files are an excellent place to store sensitive data such as user IDs and passwords. Command files (encrypted or not) that contain sensitive data should be protected from unauthorized read access with a security system, such as RACF.

Use the Universal Encrypt utility provided with Universal Command to encrypt a plain text command file. (For information on Universal Encrypt, see the Universal Products Utilities 4.1.0 User Guide). If a key was used to encrypt the file, the same key must be supplied using the **ENCRYPTION** KEY option.

Note: If a data set / file is specified in this option, it should not be specified additionally in the COMMAND FILE PLAIN option. If it is, the data set / file specified in [COMMAND\\_FILE\\_PLAIN](#page-85-0) will be used.

#### Usage

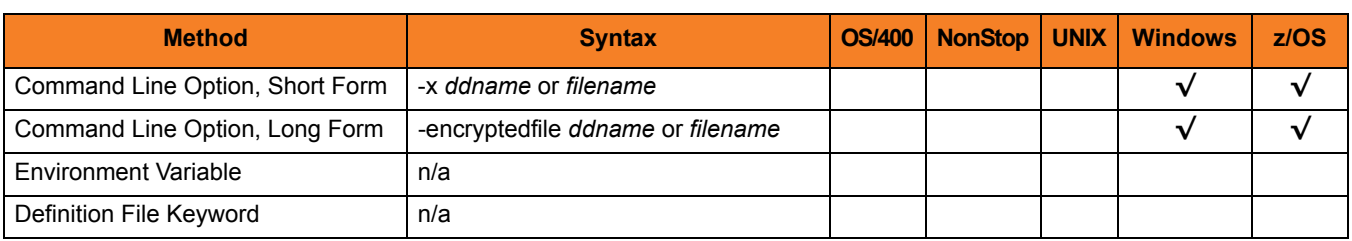

#### Value

*filename* is the name of the file containing the encrypted command parameter values.

## <span id="page-85-0"></span>3.13 COMMAND\_FILE\_PLAIN

#### **Description**

The COMMAND FILE PLAIN option specifies the ddname / file name of a data set / file containing plain text values for command line option parameters.

Command files specify an additional source of command line options. Storing options in a file can be used in situations where it is not desirable to explicitly specify them on the command line. The options read from the file are processed exactly like options specified on the command line. The options must be in their respective command line formats.

UECLoad can process command files that are either in plain text or encrypted (see the [COMMAND\\_FILE\\_ENCRYPTED](#page-84-0) option). It is strongly recommended that plain text files be further protected from unauthorized access using a native operating system security method, such as RACF.

Note: If a data set / file is specified in this option, it should not be specified additionally in the [COMMAND\\_FILE\\_ENCRYPTED](#page-84-0) option. If it is, the data set / file specified in COMMAND\_FILE\_PLAIN will be used.

#### Usage

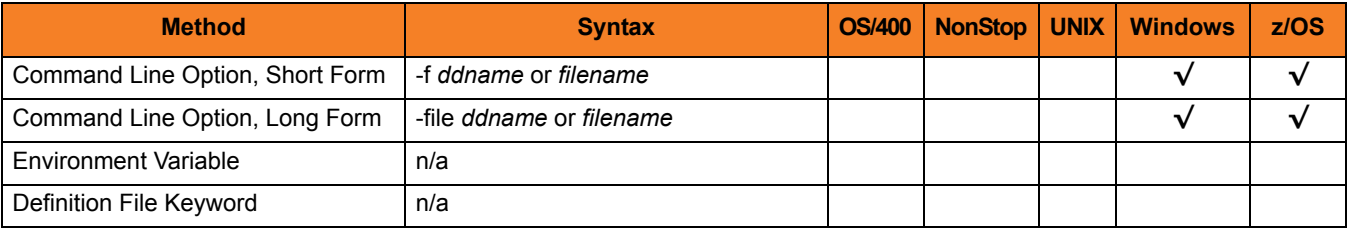

#### Value

*filename* is the ddname / file name of the data set / file containing the parameters and their values.

## <span id="page-86-0"></span>3.14 DELETE

#### **Description**

The DELETE option specifies that the action being taken is the deletion of Broker definitions in the UEC database.

Valid actions are [ADD,](#page-76-0) [DELETE](#page-86-0), [EXPORT,](#page-89-0) and [LIST.](#page-93-0) Only one action can be specified at any one time.

#### Usage

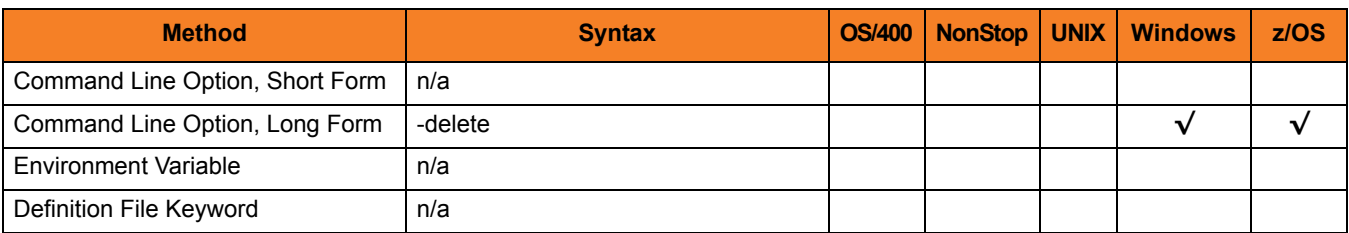

#### Values

(There are no values associated with DELETE.)

## <span id="page-87-0"></span>3.15 ENCRYPTION\_KEY

#### **Description**

The ENCRYPTION\_KEY option specifies the key used to encrypt the command file specified by the [COMMAND\\_FILE\\_ENCRYPTED](#page-84-0) option.

This key acts much like a password for the encrypted command file in that it can be used to protect the file from decryption by unauthorized users.

If a key was used to encrypt a command file (when Universal Encrypt was run), that same key must be specified to decrypt the file, or the decryption will fail. If no key is specified, the default key is used.

#### Usage

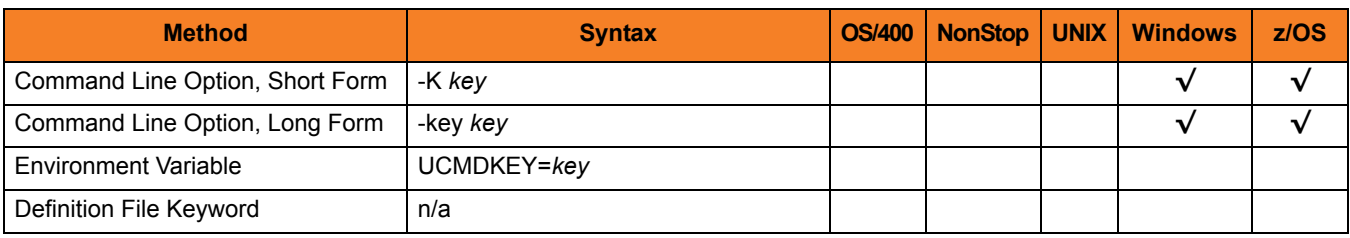

#### Value

*key* is the key used to encrypt the command file.

## <span id="page-88-0"></span>3.16 END\_TIME

#### **Description**

The END\_TIME option specifies the ending date and time selection criteria of the export of the UEC events database table.

Note: END\_TIME is required when the –export EVENTS action is used (see Section [3.17 EXPORT](#page-89-0)).

#### Usage

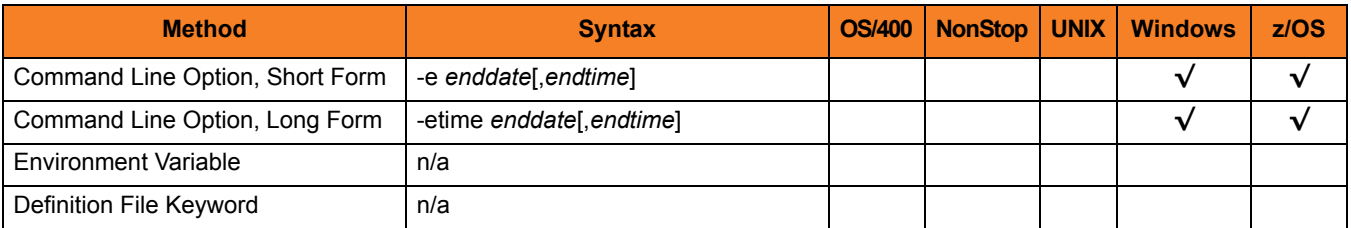

#### Value

*enddate* must be specified in the following format: YYYY/MM/DD

*endtime* must be specified in the following format: HH:MM:SS

Upon export, event records can be selected by using an asterisk ( **\*** ) for the *enddate*.

A rolling date can be specified with an asterisk ( **\*** ) followed by a negative value (for example, **\*-2** selects records that were generated prior to two days before the current date). If *endtime* is not specified, a value of *23:59:59* is used.

## <span id="page-89-0"></span>3.17 EXPORT

#### **Description**

The EXPORT option specifies that the action being taken is the export of a UEC database. By default, EXPORT outputs the UEC broker definitions in a format that can be used at a later time as a broker definition file.

Note: Valid actions are [ADD,](#page-76-0) [DELETE](#page-86-0), [EXPORT,](#page-89-0) and [LIST](#page-93-0). Only one action can be specified at any one time.

#### Usage

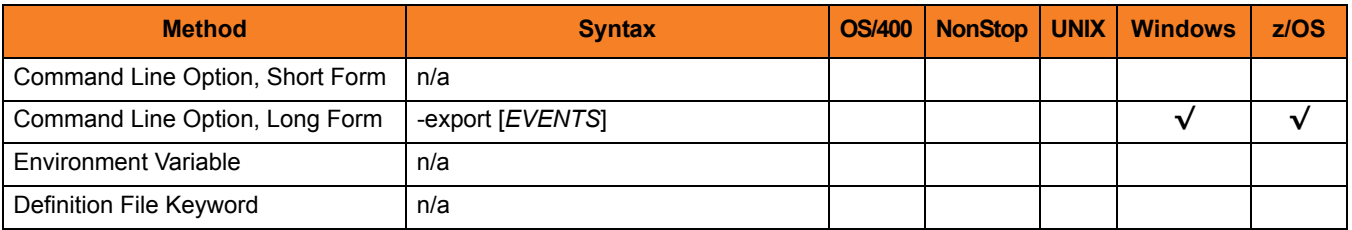

#### Values

*EVENTS* specifies that the events database table from UEC is exported.

The format of the output is either **XML**, **CSV**, or **ARC** (specified via the [FORMAT](#page-91-0) option). If the format is not specified, **XML** is used by default.

## <span id="page-90-0"></span>3.18 EXPORT\_DELETE

#### **Description**

The EXPORT\_DELETE option specifies that the exported records from the UEC events database table are to be deleted upon **–export EVENTS** action (see Section [3.17](#page-89-0)  [EXPORT](#page-89-0)).

#### Usage

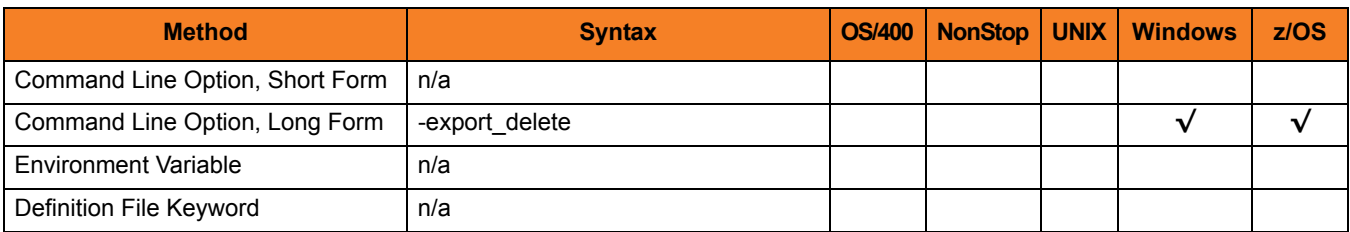

#### Values

(There are no values for EXPORT\_DELETE.)

## <span id="page-91-0"></span>3.19 FORMAT

#### **Description**

The FORMAT option specifies the format of the output from the **-export EVENTS** action.

#### Usage

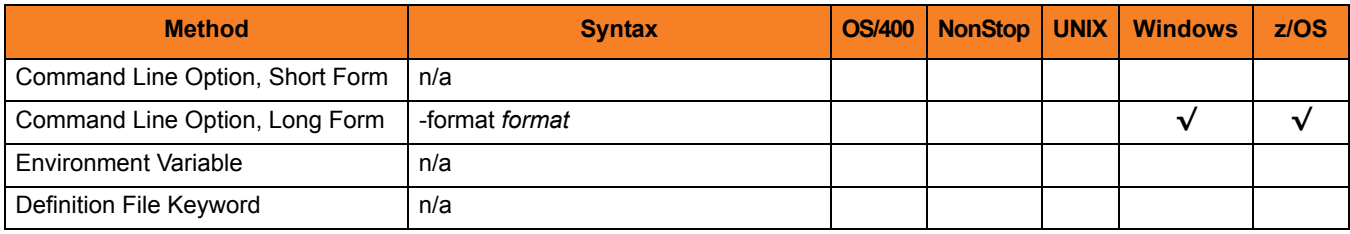

#### Values

*format* is the format of the output from**-export EVENTS**.

*format* can be either:

- **XML** Event data is exported as an XML (extensible markup language) document. XML is often used for exchanging data between two systems.
- **CSV** Event data is exported as a CSV (comma separated value) text file. The CSV file can be used by most spreadsheet software, such as Microsoft Excel.
- **ARC** Event data is exported in ARC (archival) format for long-term storage. The exported ARC format data (written in UTF-8) is portable between operating systems with differing code pages.

The purpose of exporting data in the **ARC** format is to back up all UES data. The user must have permission to all Universal Brokers in order to export data for all UES records. This is best accomplished via the I-Management Console application by assigning the **All Agents** group to the user that is performing the UES export archive. (See Section 3.5.2 Assigning Agent Groups to a User in the Universal Enterprise Controller Client Applications 4.1.0 User Guide.)

#### **[Default is XML.]**

## <span id="page-92-0"></span>3.20 HELP

## **Description**

The HELP option displays a description of the command options and their format.

### Usage

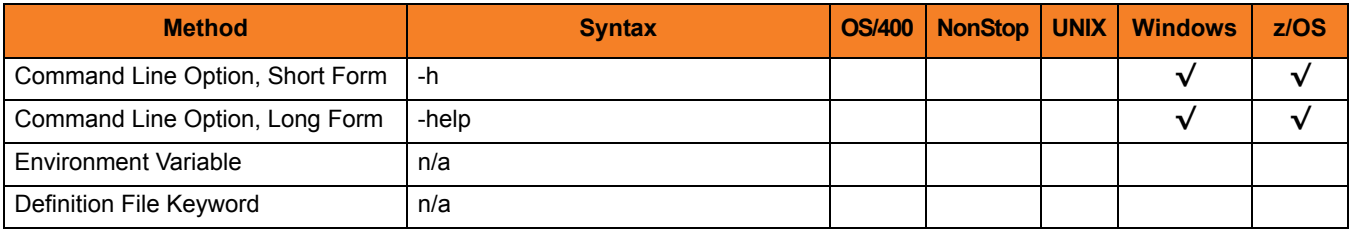

### Value

(There are no values for the HELP option.)

## <span id="page-93-0"></span>3.21 LIST

#### **Description**

The LIST option specifies that the action being taken is to output current UEC Broker definitions in a user-friendly format.

Valid actions are [ADD,](#page-76-0) [DELETE](#page-86-0), [EXPORT,](#page-89-0) and [LIST.](#page-93-0) Only one action can be specified at any one time.

#### Usage

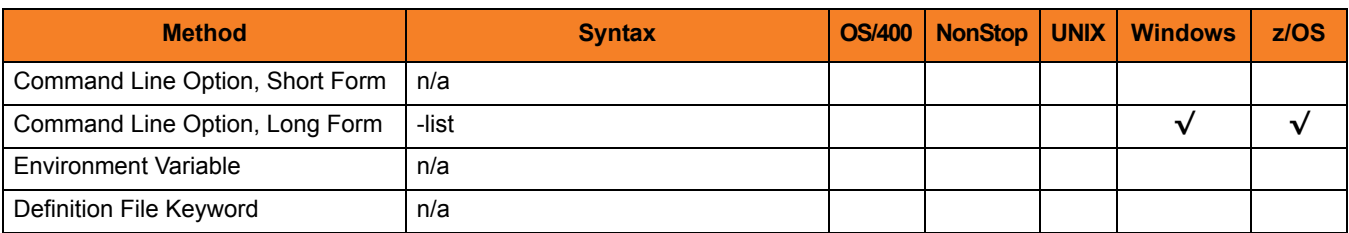

#### Values

(There are no values associated with LIST.)

## <span id="page-94-0"></span>3.22 MESSAGE\_LEVEL

#### **Description**

The MESSAGE\_LEVEL option specifies the level of messages to write.

#### Usage

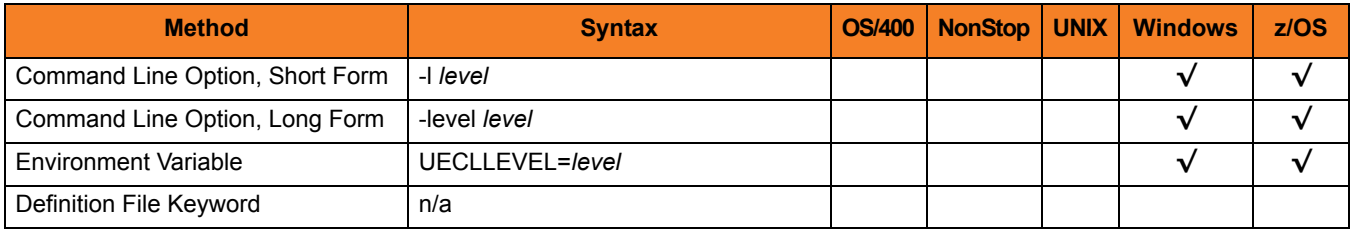

#### Values

*level* indicates either of the following level of messages:

• **trace**

Writes trace messages used for diagnostic purposes (se[e Trace Files](#page-95-0), below). Note: Use **trace** only as directed by Stonebranch, Inc. [Customer Support](#page-105-0).

- **audit** Writes audit, informational, warning, and error messages.
- **info**

Writes informational, warning, and error messages.

- **warn** Writes warning and error messages.
- **error** Writes error messages only.

**[Default is info.]**

## <span id="page-95-0"></span>Trace Files

#### **Windows**

Trace file name is **uecload.trc**. It is created in the working directory of the user who executed **uecload**.

#### **z/OS**

Trace file is written to the data set referenced by the **UNVTRACE** ddname.

## <span id="page-96-0"></span>3.23 START\_TIME

#### **Description**

The START\_TIME option specifies the starting date and time selection criteria of the export of the UEC events database table.

Note: START\_TIME is required when the –export EVENTS action is used (see Section [3.17 EXPORT](#page-89-0)).

#### Usage

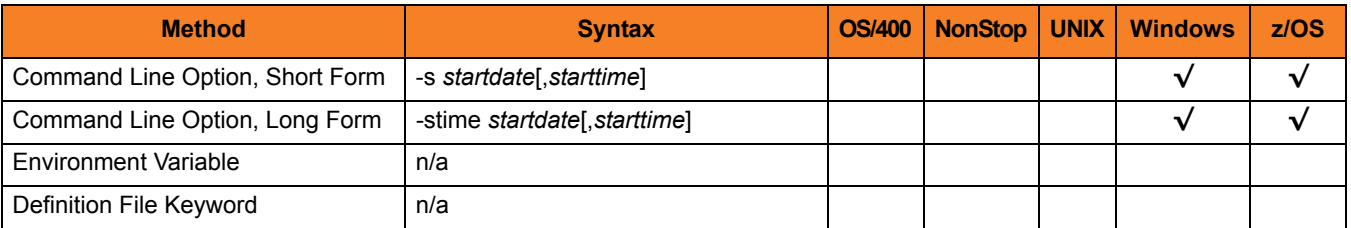

#### Value

*startdate* must be specified in the following format: YYYY/MM/DD

*starttime* must be specified in the following format: HH:MM:SS

Upon export, event records can be selected by using an asterisk ( **\*** ) for the *startdate*.

A rolling date can be specified with an asterisk ( **\*** ) followed by a negative value (for example, **\*-2** selects records that were generated prior to two days before the current date). If *starttime* is not specified, a value of *00:00:00* is used.

# <span id="page-97-0"></span>3.24 UEC\_PORT

#### **Description**

The UEC\_PORT option specifies the TCP port on which to send the command. UEC must be running and accepting connections on the specified port.

#### Usage

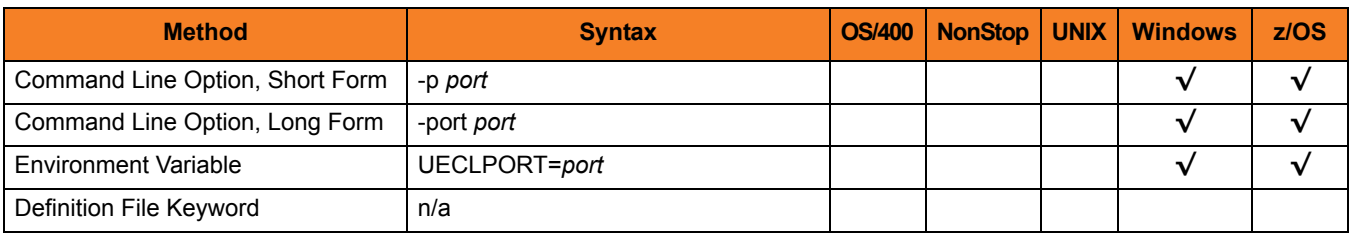

#### Values

*port* is the TCP/IP port on which to send the command.

*port* can be specified in either of the following formats:

- Number (for example, **8778**)
- Service name (for example, **uecload**)

#### **[Default is** *8778***.]**

## <span id="page-98-0"></span>3.25 USER\_ID

## **Description**

The USER\_ID option specifies the user identifier that is used to sign on to the UEC.

#### Usage

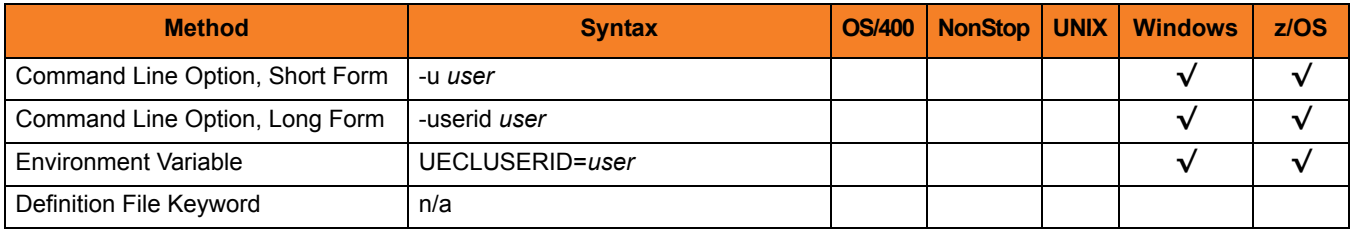

#### Values

*user* is the user identifier that is used to sign on to the remote computer.

Note: *user* must be a valid user identifier in the UEC database.

## <span id="page-99-0"></span>3.26 USER\_PASSWORD

#### **Description**

The USER\_PASSWORD option specifies the password for the user identifier that is specified in the [USER\\_ID](#page-98-0) option.

The password always is encrypted.

#### Usage

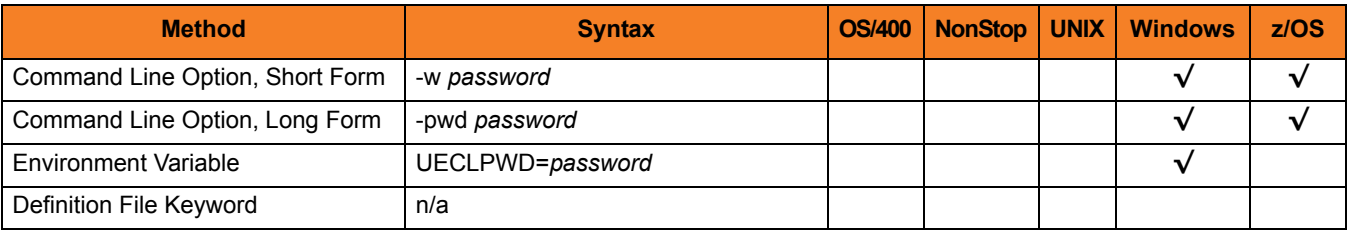

#### Values

*password* is the password for the user identifier.

*password* must be a valid password for the user identifier in the UEC database.

# <span id="page-100-0"></span>3.27 VERSION

## **Description**

The VERSION option writes the program version information and copyright.

### Usage

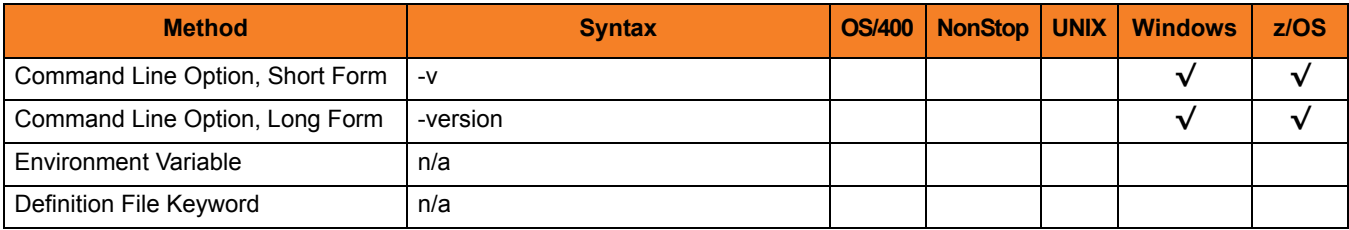

### Values

(There are no values to be specified for this option.)

# **Chapter 4 Additional Information**

## 4.1 Overview

This chapter provides additional information related to Universal Enterprise Controller.

[Table 4.1,](#page-101-0) below, identifies this information and provides a link to its location in this document.

<span id="page-101-0"></span>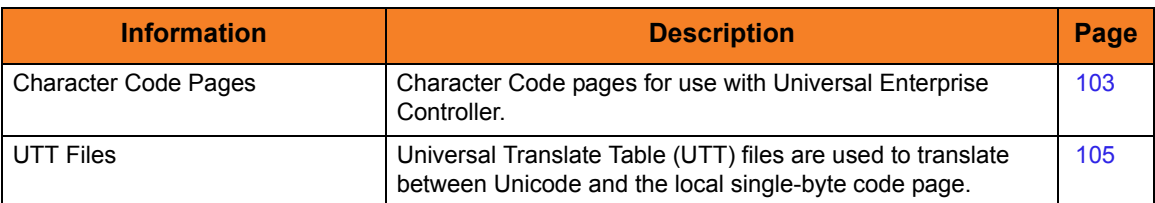

Table 4.1 Universal Enterprise Controller - Additional Information

## <span id="page-102-1"></span><span id="page-102-0"></span>4.2 Character Code Pages

[Table 4.2](#page-103-0) identifies the character code pages provided by Stonebranch Inc. for use with Universal Products on each supported operating system.

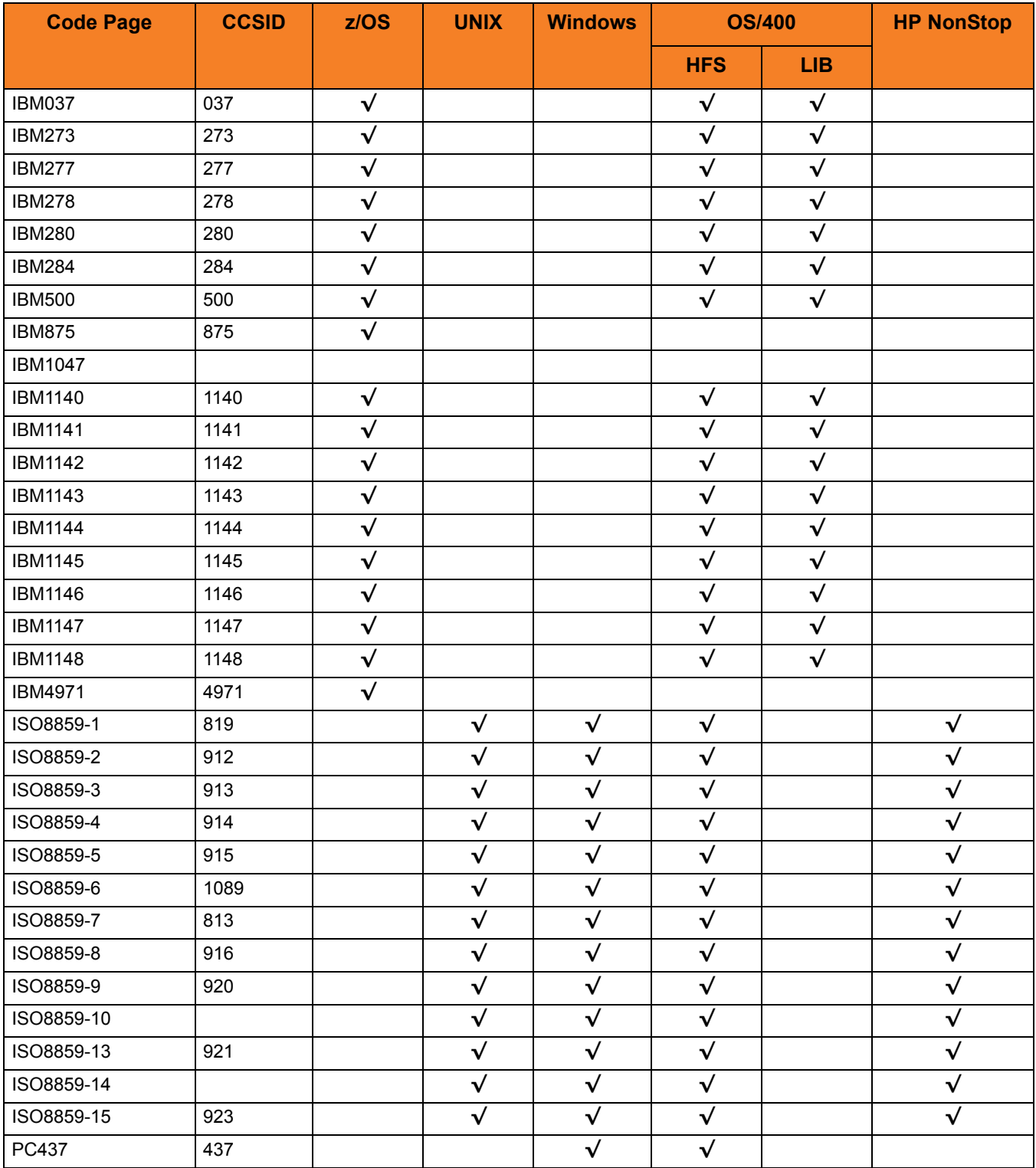

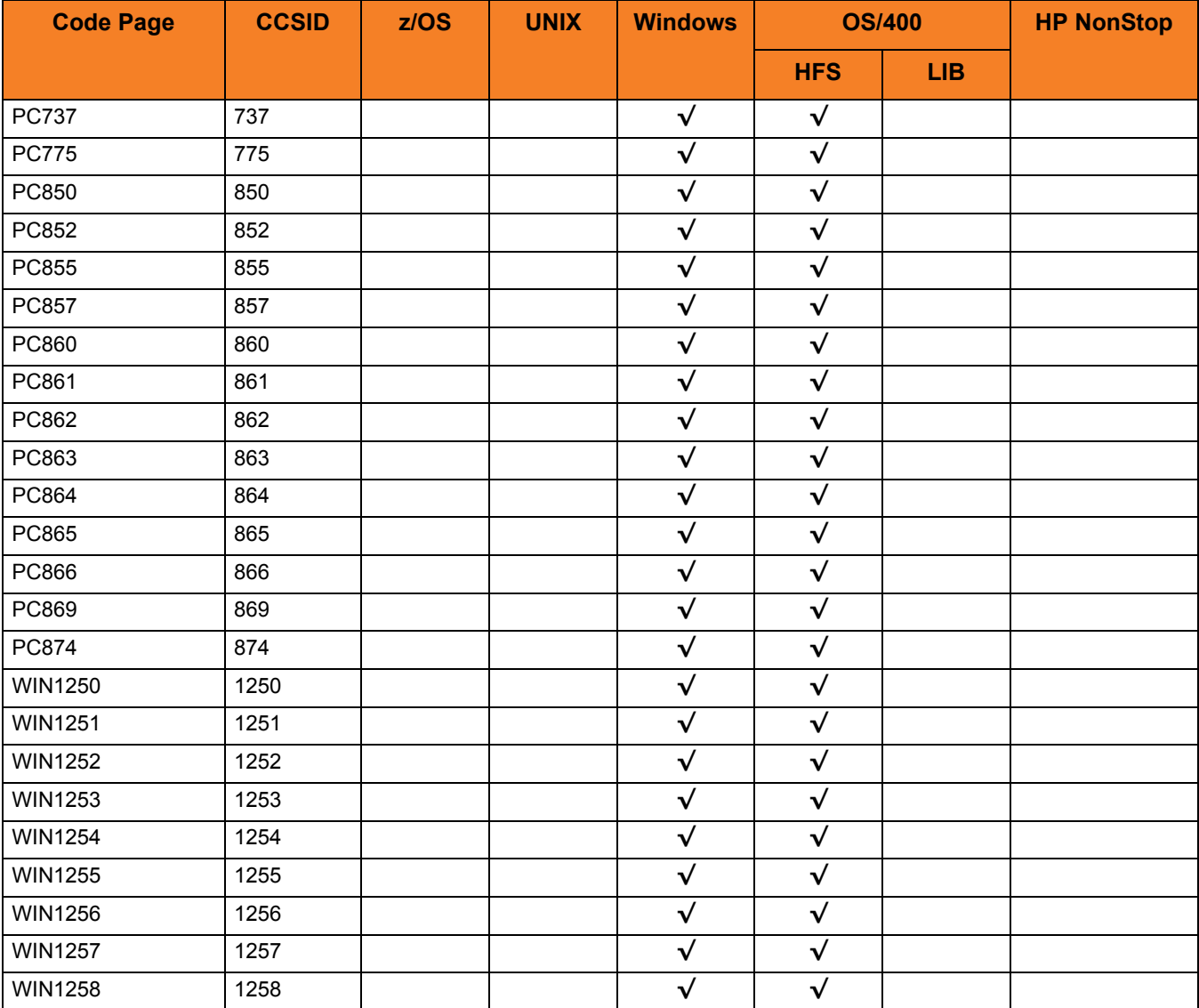

<span id="page-103-0"></span>Table 4.2 Character Code Pages

## <span id="page-104-1"></span><span id="page-104-0"></span>4.3 UTT Files

Universal Translate Table (UTT) files are used to translate between Unicode and the local single-byte code page.

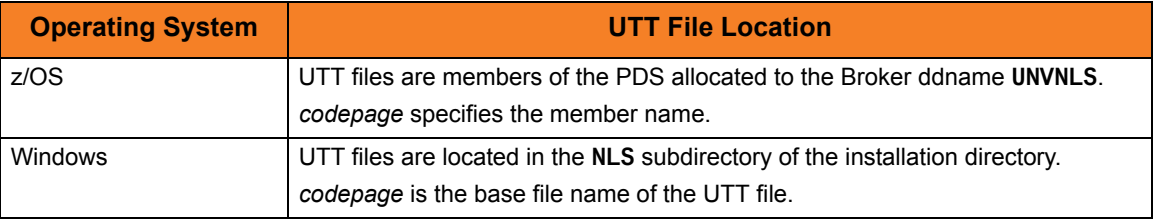

Table 4.3 UTT File Locations

# <span id="page-105-0"></span>**Appendix A Customer Support**

Stonebranch, Inc. provides customer support, via telephone and e-mail, for Universal Enterprise Controller and all Indesca / Infitran components.

#### E-MAIL

#### **All Locations**

#### **support@stonebranch.com**

Customer support contact via e-mail also can be made via the Stonebranch website: **www.stonebranch.com**

#### **TELEPHONE**

Customer support via telephone is available 24 hours per day, 7 days per week.

**North America (+1) 678 366-7887, extension 6 (+1) 877 366-7887, extension 6 [toll-free] Europe +49 (0) 700 5566 7887**

## st@nebrancH

**950 North Point Parkway, Suite 200 Alpharetta, Georgia 30005 U.S.A.**

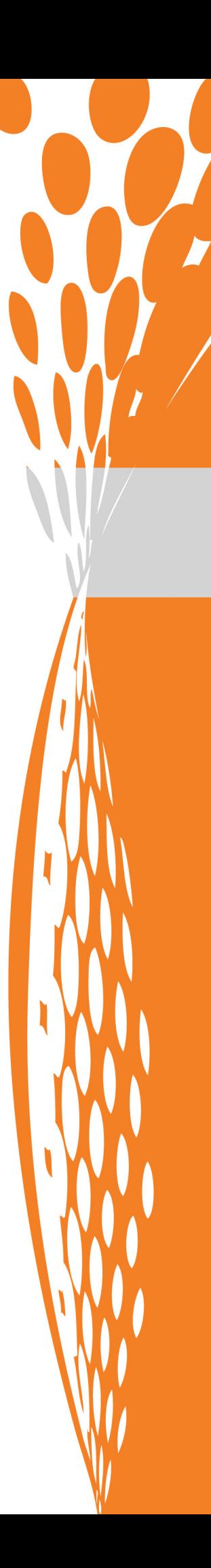